# **X20CM4323**

# **1 Allgemeines**

# **1.1 Mitgeltende Dokumente**

Weiterführende und ergänzende Informationen sind den folgenden gelisteten Dokumenten zu entnehmen.

#### **Mitgeltende Dokumente**

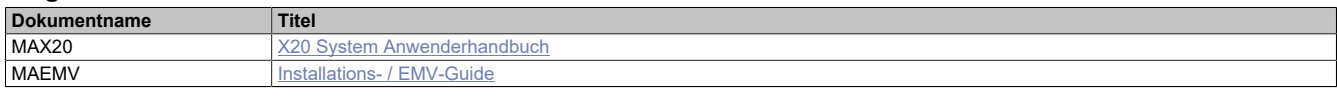

# **1.2 Bestelldaten**

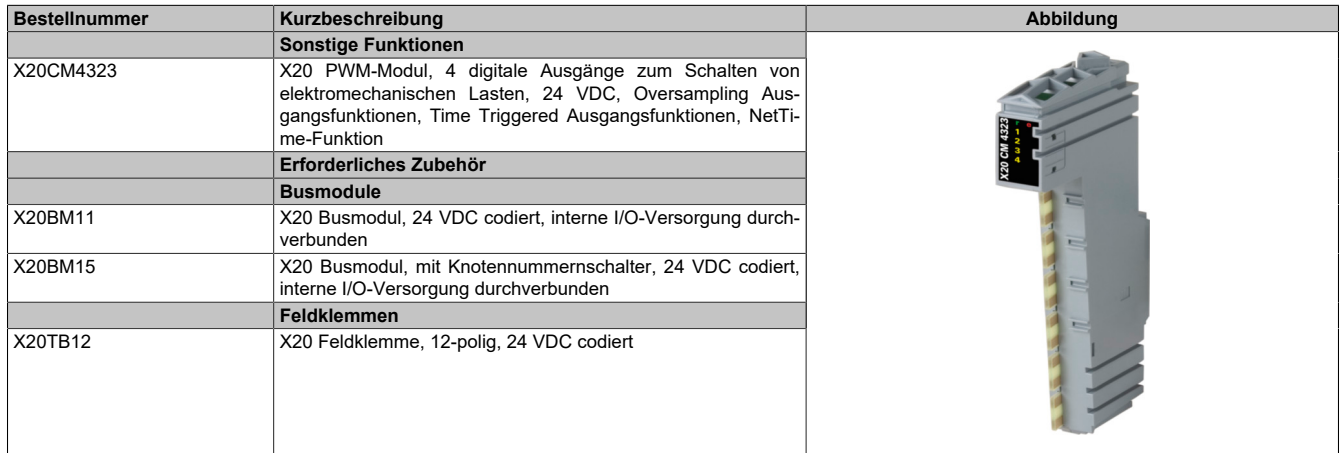

Tabelle 1: X20CM4323 - Bestelldaten

# **1.3 Modulbeschreibung**

Das Modul ist mit digitalen Ausgängen zum Schalten elektromechanischer Lasten (z. B. Ventile und Relais) und zusätzlichen Funktionen, wie z. B. der Flankenerzeugung, ausgestattet.

### Funktionen:

- [Direkt-I/O](#page-8-0)
- [Oversampled I/O](#page-8-1)
- [PWM-Ansteuerung](#page-12-0)
- [Flankengenerator](#page-13-0)
- [Fehlerbehandlung](#page-15-0)
- [NetTime-Zeitstempel](#page-16-0)

# **Direct-I/O**

Das Modul verfügt über 4 Kanäle. Mit "Direkt-I/O" besteht die Möglichkeit, die physikalischen I/Os wie normale digitale Ein- und Ausgänge zu verwenden.

# **Oversampled I/O**

Ist identisch zu Direct-I/O, nur mit dem Unterschied, dass innerhalb eines Zyklus die Ein- bzw. Ausgänge mehrfach eingelesen bzw. geschaltet werden können. Damit können höherfrequente Signale analysiert bzw. ausgegeben werden.

### **PWM**

Das Modul verfügt über 4 digitale Ausgänge mit PWM-Funktion, mit denen zum Beispiel Ventile angesteuert werden können.

### **Flankengenerator**

Das Modul verfügt über 4 Flankengeneratoren, mit denen vom X2X-Zyklus unabhängige Flanken erzeugt werden können. Die einzelnen Flanken können mittels Offset auf einen Zeitstempel oder auf andere Flanken referenziert werden.

### **NetTime-Zeitstempel**

Ein weiteres wesentliches Feature ist die Zeitstempelfunktion die das Modul integriert hat. Damit werden unabhängig von der X2X Link Zykluszeit des Systems schnelle Eingangsflanken wie z. B. Druckmarken erfasst und mit einem präzisen Eingangsstempel versehen. In der anderen Richtung setzt das Modul Ausgänge zu exakt vorgegebenen Zeitpunkten. Dabei wird mit einer Auflösung von bis zu 125 ns gearbeitet.

# **2 Technische Beschreibung**

# **2.1 Technische Daten**

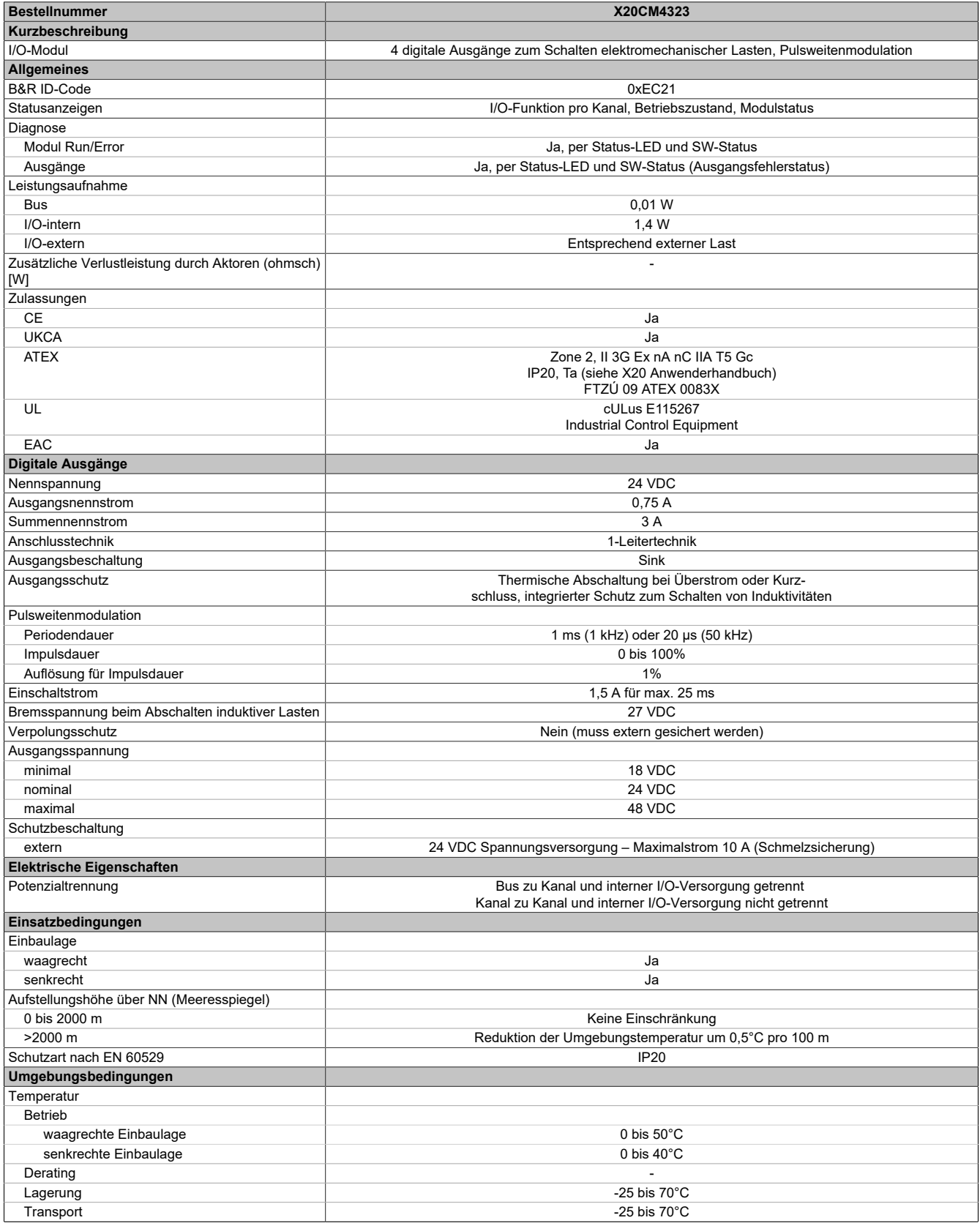

Tabelle 2: X20CM4323 - Technische Daten

### X20CM4323

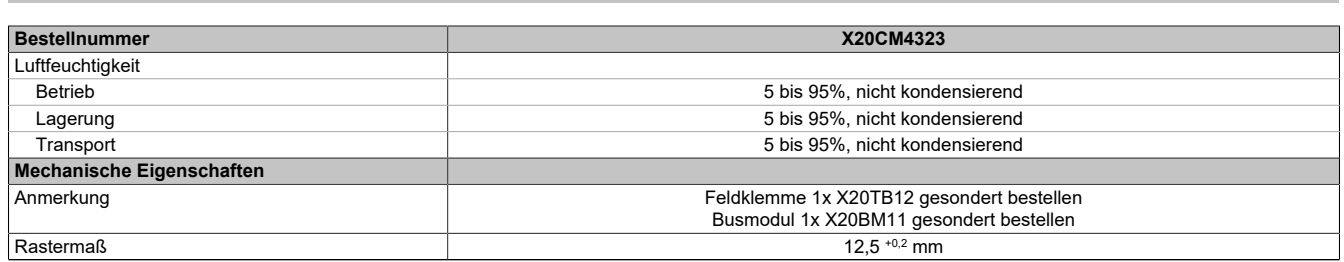

Tabelle 2: X20CM4323 - Technische Daten

# **2.2 Status-LEDs**

Für die Beschreibung der verschiedenen Betriebsmodi siehe X20 System Anwenderhandbuch, Abschnitt "Zusätzliche Informationen - Diagnose-LEDs".

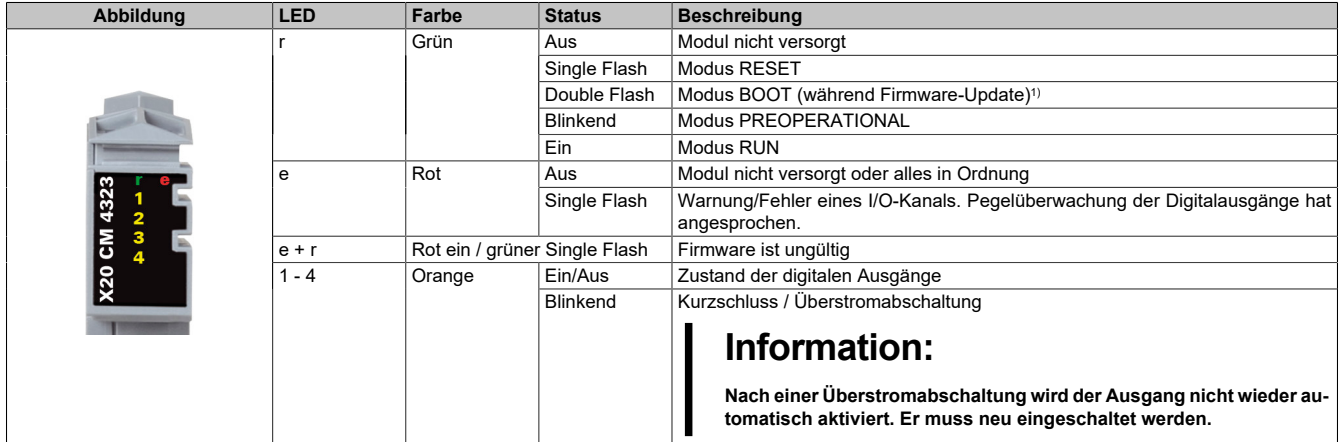

1) Je nach Konfiguration kann ein Firmware-Update bis zu mehreren Minuten benötigen.

# **2.3 Anschlussbelegung**

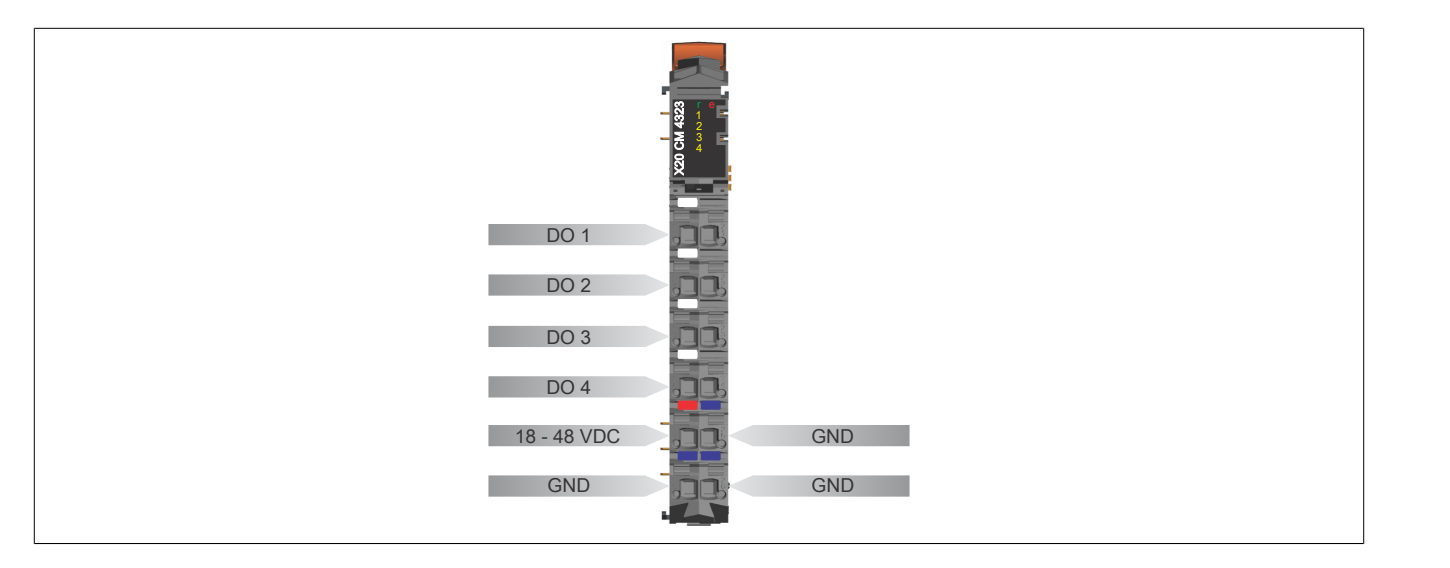

# <span id="page-4-0"></span>**2.4 Anschlussbeispiel**

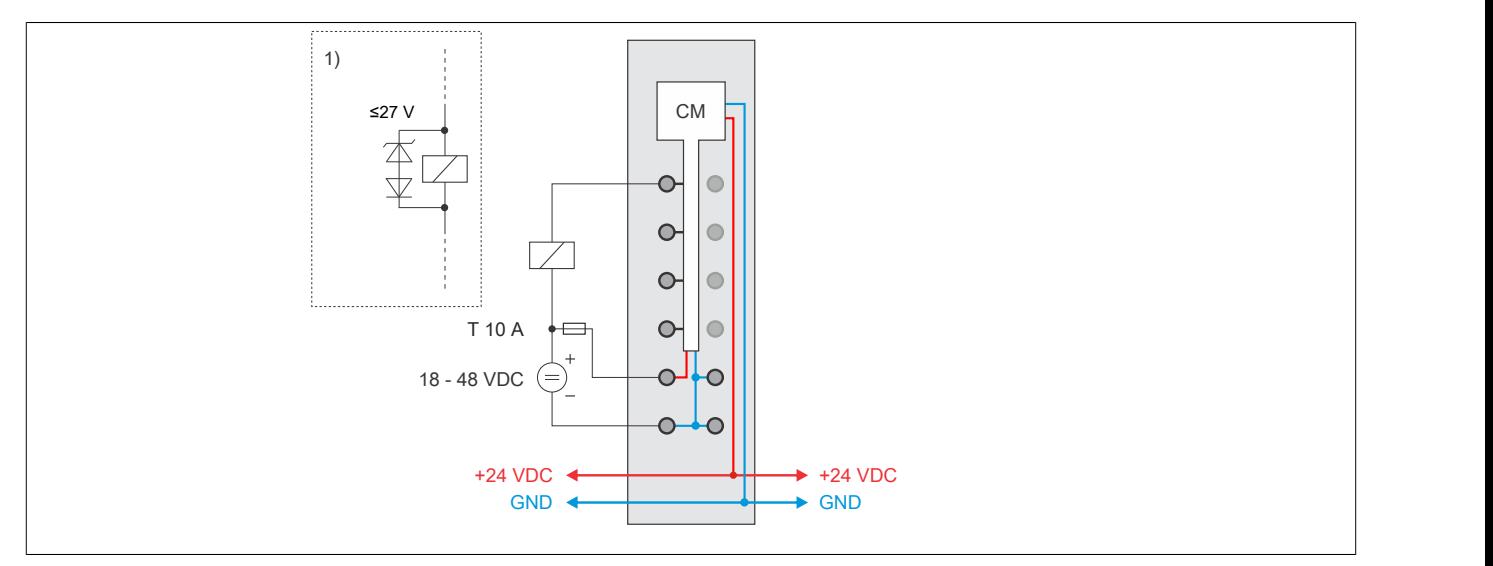

1) Sollen größere Induktivitäten oder mehr Strom bewältigt werden, so muss die "Transil-Dioden-Kombination" extern am Relais/Ventil gesetzt werden.

# **2.5 Ausgangsschema**

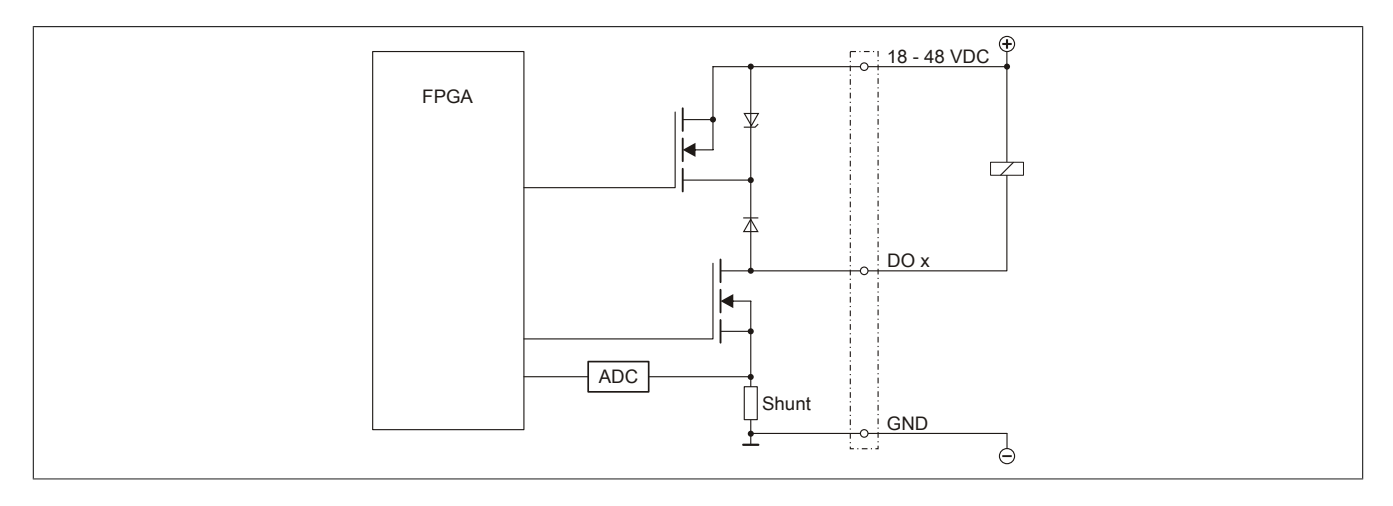

# **2.6 Schalten induktiver Lasten**

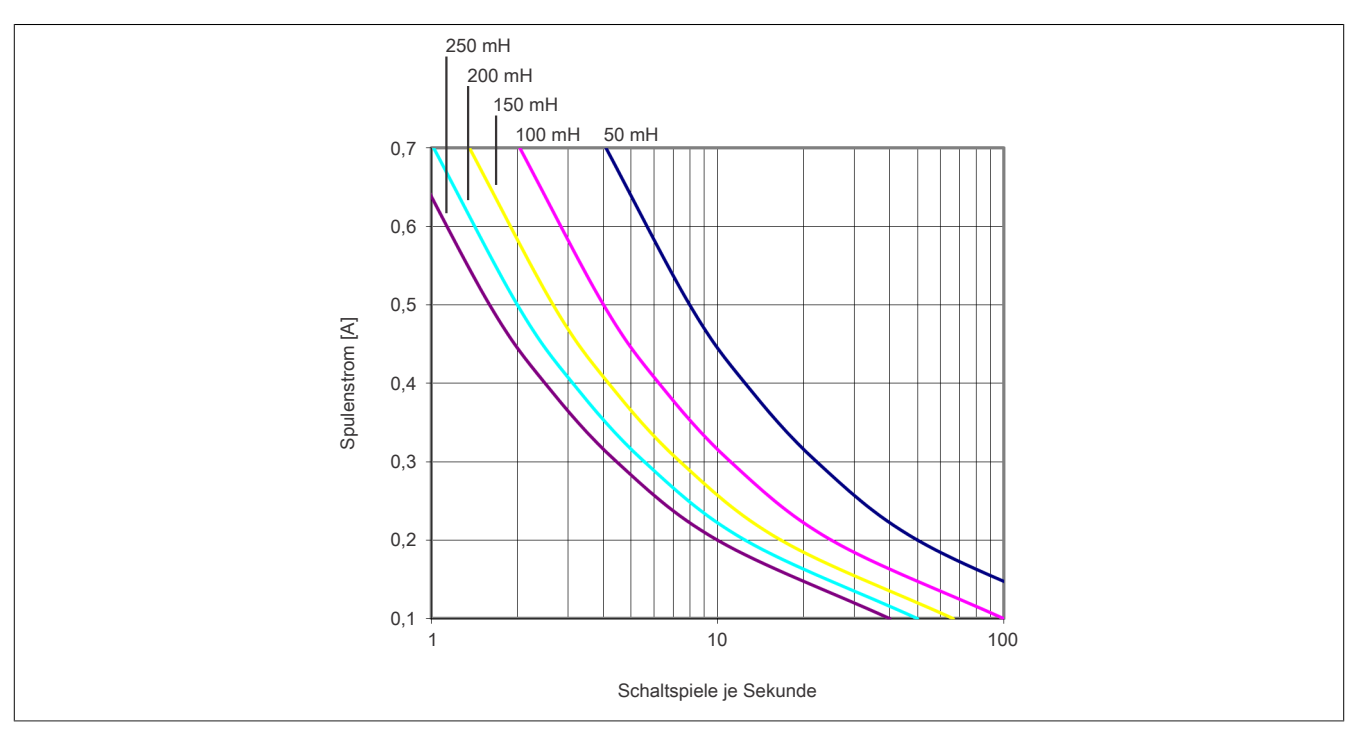

Grundsätzlich ist die Induktivität, die angeschlossen wird, beschränkt durch die maximale Verlustleistung des Moduls.

Sollen größere Induktivitäten oder mehr Strom bewältigt werden, so muss die "Transil-Dioden- Kombination" extern am Relais/Ventil gesetzt werden (siehe ["Anschlussbeispiel" auf Seite 5\)](#page-4-0).

# **Information:**

**Die Induktivität eines Relais/Ventils ist stark abhängig vom verwendeten Kernmaterial, daher muss eine Induktivität verwendet werden, die dem Diagramm bei 1 Hz entspricht. Diese Information ist dem Datenblatt der angeschlossenen Induktivität (Relais/Ventil) zu entnehmen.**

# **3 Funktionsbeschreibung**

# **3.1 Systemfunktionen**

### <span id="page-6-1"></span>**3.1.1 Systemtimer**

Die einzelnen Funktionen des Moduls sind alle von einem Systemtimer abhängig. Diese interne "Systemzykluszeit" kann von 25 bis 255 μs eingestellt werden. Um die Modulauslastung zu minimieren und dadurch eine möglichst niedrige X2X-Zykluszeit verwenden zu können, besteht die Möglichkeit die Funktionen auch mit Hilfe eines einstellbaren "Vorteiler Systemtimer" zu betreiben.

Sobald das Modul hochgefahren ist und der X2X Link initialisiert ist, wird der Zyklus des [Vorteiler Systemtimer](#page-6-0) (und damit auch der Systemtimer) mit dem X2X Link referenziert. Da der Systemtimer sowie die modulinterne [NetTime](#page-16-0) denselben Taktgeber besitzen, laufen die beiden ab dann immer synchron. Ist die X2X-Zykluszeit kein Vielfaches der Systemzykluszeit, so entsteht eine Verschiebung, welche jedoch berechenbar ist.

Folgende Werte gelten für das nachfolgende Beispiel:

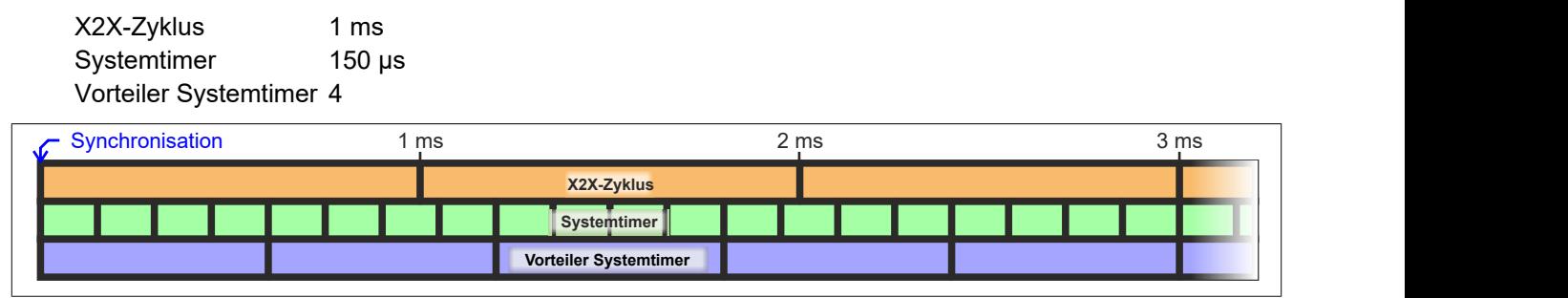

### <span id="page-6-0"></span>**Zyklusvorteiler**

Der "Vorteiler Systemtimer" kann als alternative Zeitquelle für die einzelnen Funktionalitäten verwendet werden. Dies ist sinnvoll, wenn von einer Funktion ein sehr kurzer Systemzyklus gefordert wird. Um in einer solchen Situation die Modulauslastung zu reduzieren, können andere Funktionen in einem langsameren Zyklus verarbeitet werden.

#### <span id="page-6-2"></span>**3.1.2 Bezugszyklus**

Für die Datenerfassung bzw. -übertragung bei Oversampled I/O und Flankenerzeugung muss ein Bezugszyklus definiert werden. Am Beginn jedes Zyklus werden die erfassten Daten entsprechend der jeweiligen Funktion als Ein- bzw. Ausgangdaten übertragen.

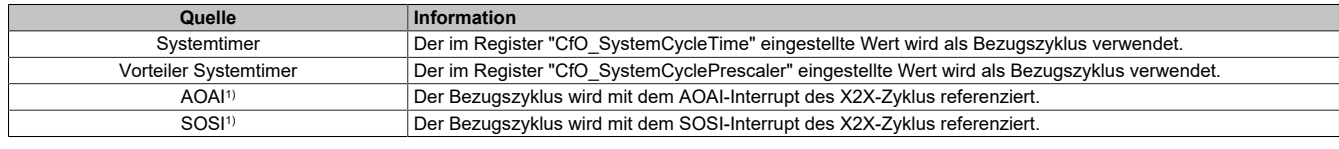

Als Quelle stehen folgende Möglichkeiten zu Verfügung:

1) Nicht für Flankenerzeugung verwendbar.

# **Eingangsdaten**

• **Oversampled I/O**

Während eines jeden Samplezyklus wird ein Bit aus den Ausgangskontrollpuffern der Oversampled I/O-Kanäle auf den konfigurierten physikalischen Ausgang ausgegeben.

#### **Ausgangsdaten**

- **Oversampled I/O**
	- ° Bei der relativen Adressierung des Ausgangskontrollpuffers werden die neuen Sampledaten auf eine Adresse relativ zur, zum Bezugszyklus aktuellen, Ausgangskontrollpufferadresse kopiert.
	- ° Der Bezugszyklus dient weiters dazu, den Samplezyklus und damit die Ausgangsdatenproduktion sowie die Eingangsdatenbeschaffung zu referenzieren (z. B. auf den X2X-Zyklus).

### • **Flankenerzeugung**

Um eine μs-genaue Ausgabe der Flanken gewährleisten zu können, basiert die Flankenerzeugung auf internen Hardwarekomparatoren. Für jeden physikalischen Ausgangskanal steht jeweils für eine steigende sowie für eine fallende Flanke ein solcher Komparator zur Verfügung. Im "EdgeGenPollCycle" werden die Daten für die Komparatoren aufbereitet. Es kann also pro "EdgeGenPollCycle" maximal eine steigende sowie eine fallende Flanke pro physikalischem Ausgangskanal erzeugt werden. Werden [Zeitstempel](#page-18-0) gesetzt, welche auf Grund dieser Einschränkung nicht rechtzeitig abgearbeitet werden können, so wird eine [EdgeGenWarning](#page-23-0) ausgelöst. Die Verarbeitung solcher Zeitstempel wird dann, solange sie innerhalb der [EdgeGenUnitPickupDiff](#page-34-0) liegen, so schnell wie möglich nachgeholt.

Je kürzer dieser "Generierungszyklus" gewählt wird, desto negativer wirkt sich eine aktivierte Flankengeneratorfunktion auf die minimale X2X-Zykluszeit aus.

#### **3.1.3 Flankenerzeugung**

In diesem Register wird festgelegt, wann die Ausgangsdaten für die Flankenerzeugung innerhalb des X2X-Zyklus übernommen werden.

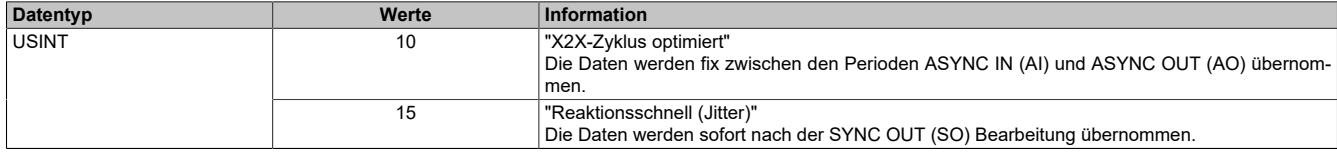

Da der Kopierzyklus der SYNC OUT Daten unterschiedlich lange dauern kann, entsteht bei der Einstellung "Reaktionsschnell" ein Jitter. Dieser wirkt sich jedoch nur auf den Zeitpunkt für den internen Kopierzyklus und damit eventuell auf den frühest möglichen Zeitstempel aus. [Zeitstempel,](#page-18-0) welche außerhalb dieses Jitterbereichs gesetzt werden, sind davon nicht betroffen.

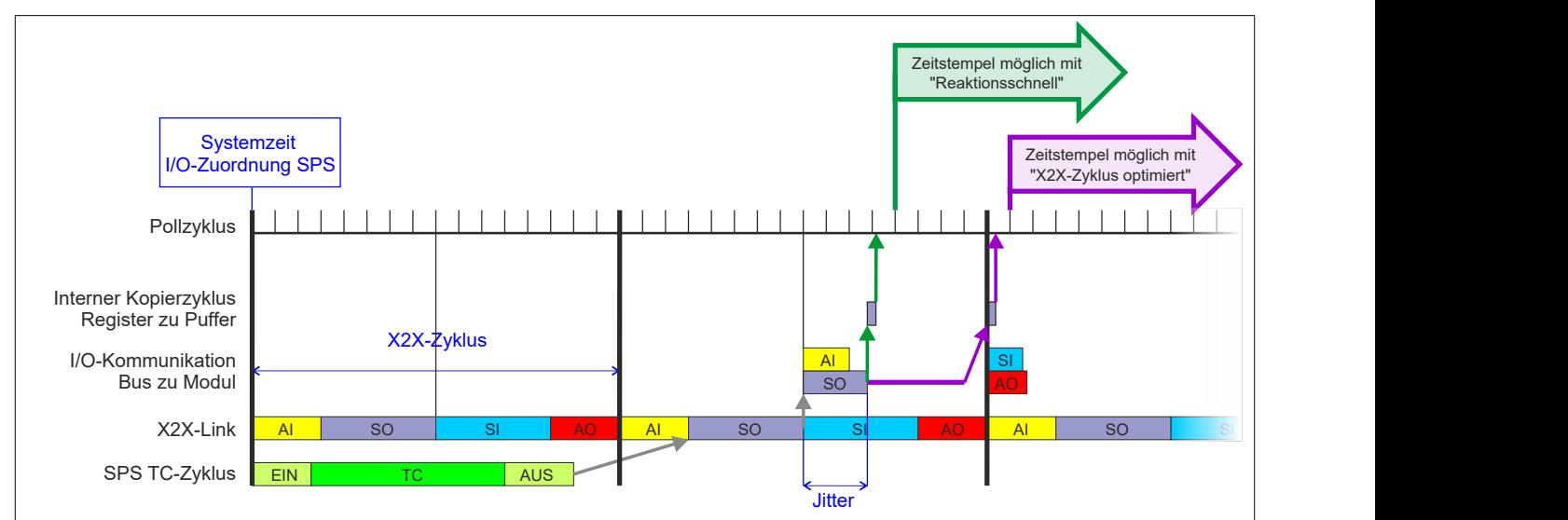

#### <span id="page-7-0"></span>**3.1.4 Synchronisationsjitter**

Da die Steuerung, welche die X2X-NetTime vorgibt, und das Modul unterschiedliche Taktgeber besitzen, muss die modulinterne X2X-NetTime mit der NetTime der Steuerung synchronisiert werden. Diese Synchronisation führt dazu, dass bei Bedarf die modulinterne X2X-NetTime um maximal 1/8 µs pro Systemzyklus korrigiert wird. Bei Verwendung der NetTime mit 1/8 µs Auflösung macht sich dieser Synchronisationsjitter bemerkbar (max. ±1/8 µs).

Ist eine wirklich 100%ig exakte 1/8 µs Auflösung ohne Jitter gefordert, so muss auf die "Lokalzeit 1/8 μs" zurückgegriffen werden.

#### **3.1.5 Verwendung mit Automation Studio**

Das Modul wird über X2X und POWERLINK unterstützt!

Der X2X Link unterstützt folgende synchrone zyklische Daten pro Modul:

- 31 Byte Eingangsdaten, bestehend aus 30 Eingangsbytes und X2X-Statusbyte
- 30 Byte Ausgangsdaten

Zur optimalen Nutzung und um sinnlosen Datentransfer zu vermeiden, können im Automation Studio die Datenpunkte je nach Bedarf angepasst werden, das heißt, nicht benötigte Datenpunkte können deaktiviert werden und die Bitbreite der Datenpunkte kann eingestellt werden.

# <span id="page-8-0"></span>**3.2 Direkt-I/O**

Mit "Direkt-I/O" besteht die Möglichkeit, die physikalischen I/Os wie normale I/Os zu verwenden. Weiters kann die Applikation I/Os nur setzen oder rücksetzen (z. B. ein Ausgangskanal wird vom Flankengenerator gesetzt und manuell von der Applikation rückgesetzt).

# **Information:**

**Die Register sind unter ["Direkt-I/O" auf Seite 27](#page-26-0) beschrieben.**

### <span id="page-8-2"></span>**3.2.1 PWM**

Mit Hilfe dieser Register kann auch eine Pulsweitenmodulation eingerichtet werden. Mit einem dieser Register wird die Pulsweite definiert. Am Beginn jeder Periode wird der Ausgang für die in diesem Register prozentuell eingestellte Zeit eingeschaltet.

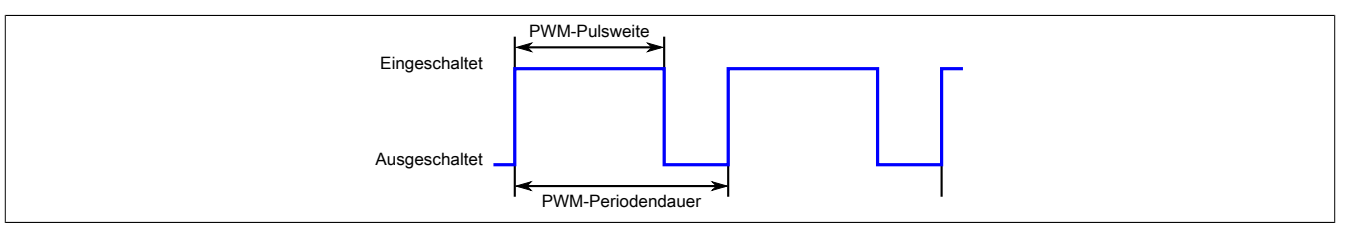

# <span id="page-8-1"></span>**3.3 Oversampled I/O**

"Oversampled I/O" basiert auf Ausgangskontrollpuffer. Die Ausgangskontrolle erfolgt in einem Samplezyklus (ein Samplezyklus entspricht einem Bit im Puffer).

Im "Modus der Ausgangsbedienung = einmalig" wird jeder Ausgangspuffereintrag nach seiner Ausführung als ungültig markiert. Dadurch kann sichergestellt werden, dass keine ungültigen Daten am Ausgang ausgegeben werden. In diesem Modus hat die Applikation dafür zu sorgen, dass das Modul immer mit gültigen Daten versorgt wird.

Bei Verwendung des "Modus der Ausgangsbedienung = kontinuierlich" wird der gesamte Pufferinhalt wiederholt ausgegeben, wenn das Modul nicht mit neuen Oversample Ausgangsdaten versorgt wird.

## **3.3.1 Ausgangsdaten**

<span id="page-9-0"></span>Für jeden Oversample I/O-Kanal können bis zu 64 Samples (8 Byte) synchron mit einem X2X-Zyklus übergeben werden. Diese Daten werden zum eingestellten Ausgangskopierzyklus auf die vorgegebene Adresse (Absolut oder Relativ) in den Ausgangskontrollpuffer kopiert. Zu jedem "Samplezyklus" wird dann 1 Bit dieser Daten auf dem, dem Oversample I/O-Kanal zugewiesenen, physikalischen Ausgang ausgegeben.

Bit 0 von "OversampleOutputSample1\_8" wird zuerst in den Ausgangskontrollpuffer kopiert und wird damit als erstes ausgegeben. "OversampleOutputSample57\_64" Bit 7 wird als letztes ausgegeben.

#### **Beispiel**

Zuordnung der "OversampleOutputSample"-Registerdaten zum Ausgangssignal:

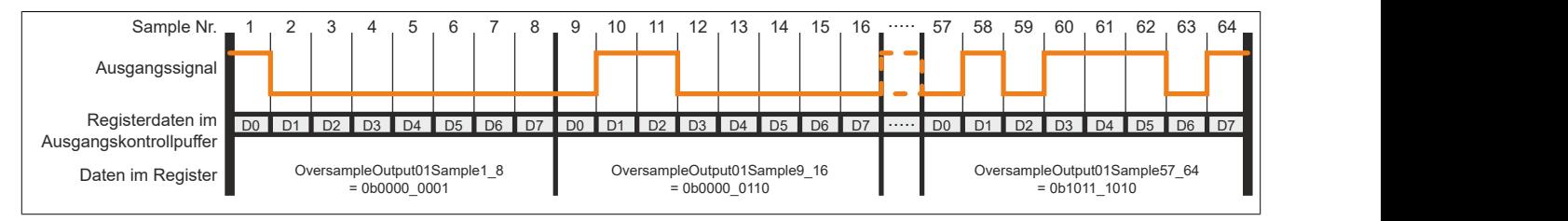

### **Ausgangsbedienung**

Im "Modus der Ausgangsbedienung = einmalig" wird jeder Ausgangspuffereintrag nach seiner Ausführung als ungültig markiert. Dadurch kann sichergestellt werden, dass keine ungültigen Daten am Ausgang ausgegeben werden. In diesem Modus hat die Applikation dafür zu sorgen, dass das Modul immer mit gültigen Daten versorgt wird.

Bei Verwendung des "Modus der Ausgangsbedienung = kontinuierlich" wird der gesamte Pufferinhalt wiederholt ausgegeben, wenn das Modul nicht mit neuen Oversample Ausgangsdaten versorgt wird.

### **Zyklische Ausgangskontrolle**

Wenn die zyklische Ausgangskontrolle aktiviert ist, werden alle Daten im Ausgangskontrollpuffer als ungültig markiert, sobald diese ausgegeben wurden ("Modus der Ausgangsbedienung = einmalig"). Wird das Modul nicht rechtzeitig mit neuen Daten versorgt, so dass der Fall eintritt, dass ein bereits ausgegebenes Bit im Puffer erneut ausgegeben werden würde, wird ein OutputControlError generiert. Der Ausgang nimmt in einer solchen Fehlersituation den im Register "CfO\_OversampleConfigOutput" konfigurierten "Output default state" an.

Ist die zyklische Ausgangskontrolle deaktiviert, werden die Daten bei einem Überlauf des Ausgangskontrollpuffers erneut ausgegeben ("Modus der Ausgangsbedienung = kontinuierlich").

# **Information:**

**Es werden immer alle 256-Bit des Ausgangskontrollpuffers ausgegeben.**

# **Information:**

**Die Register sind unter ["Oversampled I/O" auf Seite 29](#page-28-0) beschrieben.**

#### **3.3.2 Adressierung des Ausgangskontrollpuffers**

Das Modul verfügt über einen rundlaufenden 256-Bit Ausgangskontrollpuffer pro Oversamplekanal. Zu jedem Samplezyklus wird ein Bit aus diesen Puffern auf den konfigurierten physikalischen Ausgangskanälen ausgegeben. Bei der Übertragung neuer Daten in einen dieser Puffer muss von der Applikation definiert werden, wohin die Daten in den jeweiligen Puffer geschrieben werden sollen. Hierfür stehen 2 Möglichkeiten zur Verfügung (Absoluter oder Relativer "Ausgangsmode" in der Automation Studio I/O-Konfiguration).

### **3.3.3 Absolute Adressierung des Ausgangskontrollpuffers**

Bei der Absoluten Adressierung muss mit jedem Zyklus in dem ["OversampleOutputValidate](#page-30-0) = True", zusätzlich zu den Oversample Ausgabe-Sampledaten (in den Registern ["OversampleOutput0NSample" auf Seite 31](#page-30-1)) eine Adresse im Register ["OversampleOutputCycle" auf Seite 31](#page-30-2) übergeben werden. Diese Adresse legt fest, wohin die neuen Daten in den Ausgangskontrollpuffer kopiert werden sollen. Zur Berechnung dieser Adresse muss der Inhalt des Registers ["OversampleInputCycle" auf Seite 32](#page-31-0), welches die Adresse der zuletzt ausgegebenen Daten beinhaltet, sowie die Übertragungszeit zum Modul berücksichtigt werden. Zum Schutz gegen fehlerhafte Adressierung des Ausgangskontrollpuffers kann die beschreibbare Pufferregion durch das Register ["OversampleOut](#page-29-0)[putWindow" auf Seite 30](#page-29-0) begrenzt werden. Dieses Fenster wird immer relativ zur aktuellen Sampleadresse verschoben. Wird versucht auf eine Adresse außerhalb dieses Fensters zu schreiben, wird ein "OutputCopyError" ausgelöst.

# **Beispiel**

Zeitverhalten eines Oversample Ausgangszyklus im absoluten Ausgabemodus ("SI-Frame Generierung = reaktionsschnell", "Ausgangskopierzyklus = reaktionsschnell", 8 Samples pro X2X-Zyklus):

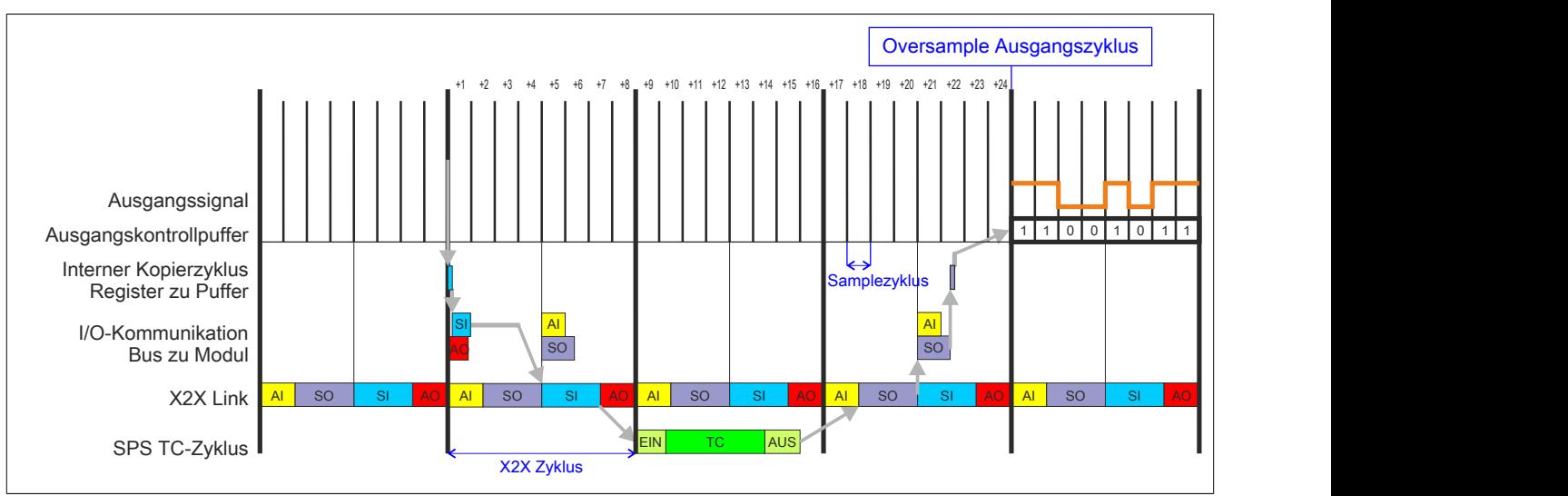

# **3.3.4 Relative Adressierung des Ausgangskontrollpuffers**

Die Oversample Ausgangssampledaten werden bei ["OversampleOutputValidate](#page-30-0) = True" automatisch, zum eingestellten [Ausgangskopierzyklus](#page-28-1)-Zeitpunkt auf eine Adresse relativ zur letzten referenzierten Adresse kopiert. Das Register ["OversampleSampleOffset" auf Seite 31](#page-30-3) dient dabei als Offset. Da das Kopieren der Daten von den Registern in den Puffer Zeit in Anspruch nimmt, kann nicht unmittelbar zum [Ausgangskopierzyklus](#page-28-1)-Zeitpunkt mit der Ausgabe der neuen Daten begonnen werden. Ein Offset 0 ist also nicht zulässig. Die relative Ausgangskontrollpufferadresse + Offset muss auf eine Adresse innerhalb des "Oversample Ausgangsfenster" zeigen. Das [Oversample](#page-29-0) [Ausgangsfenster](#page-29-0) wird immer relativ zur aktuellen Sampleadresse verschoben. Wird versucht auf eine Adresse außerhalb dieses Fensters zu schreiben, wird ein [OutputCopyError](#page-23-1) ausgelöst.

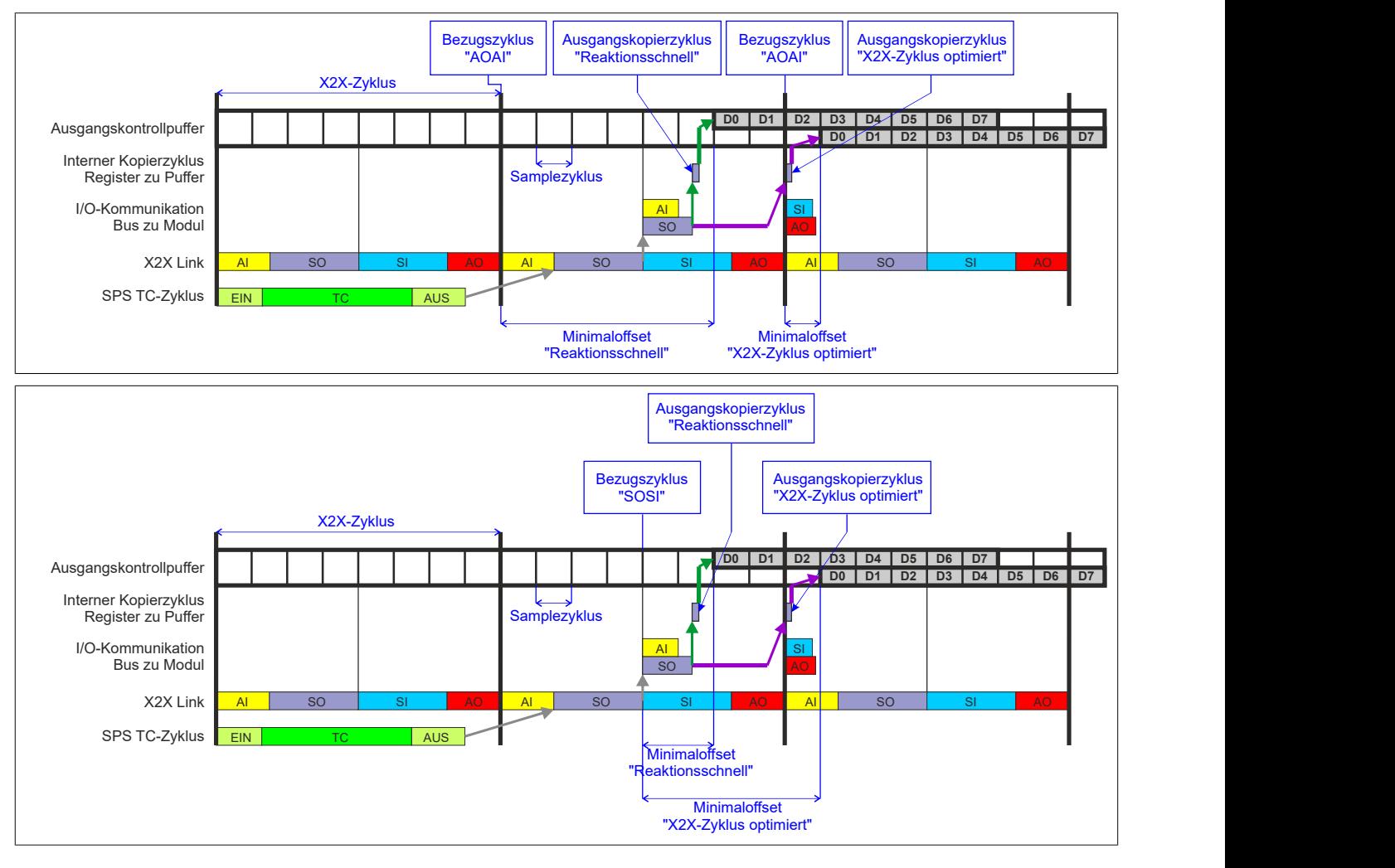

### <span id="page-12-0"></span>**3.4 PWM-Ansteuerung**

Das Modul ist mit digitalen Ausgängen zum Schalten elektromechanischer Lasten (z. B. Ventile und Relais) und zusätzlichen Funktionen, wie z. B. der Flankenerzeugung, ausgestattet.

Bei einer Auflösung von bis zu 125 ns ist es mit dem Modul möglich, Schaltvorgänge zu exakt vorgegebenen Zeitpunkten zu setzen.

Nachfolgende Betriebsarten können wahlweise mit einer PWM-Funktionalität überlagert werden:

- Direkt I/O
- Oversampled I/O
- Flankengenerator
- Flankengenerator im Toggle-Betrieb für Ausgangsmuster wie z. B. Nockenschaltwerke (z. B. Nockenschaltwerk vom Funktionsblock "ASMcDcsTimedDigitalCamSwitch")

Zusätzliche Funktionalitäten:

- PWM-Modulation der Ausgänge zum Einstellen des Übererregungs- und Haltestromes
- Kanalweise Parametrierung durch Angabe von PWM-Periodendauer
- Ansteuerwert für Übererregungs- und Haltestrom sowie der Überregungszeit
- Möglichkeit zum Deaktivieren der Schnellabschaltung

### **Beispiel**

Die folgende Grafik zeigt den Zusammenhang zwischen den einzelnen PWM-Schaltphasen und dem Spulenverhalten eines Ventils.

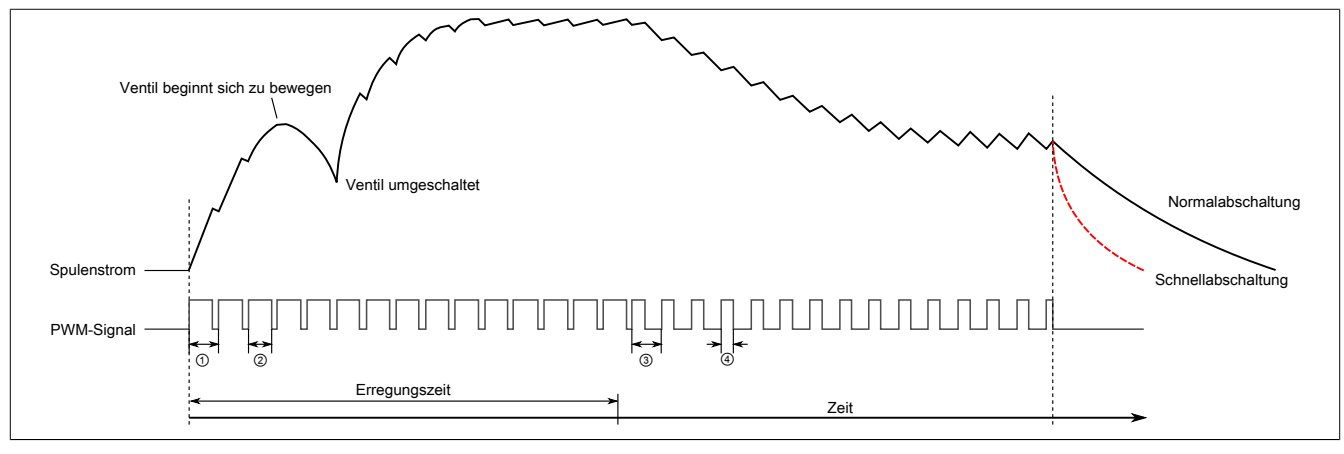

①,③ [PWM-Periodendauer](#page-31-1) ② [PWM-Erregungstromwert](#page-31-2)

④ [PWM-Haltestromwert](#page-31-3)

# **Information:**

**Die Register sind unter ["PWM" auf Seite 32](#page-31-4) beschrieben.**

# <span id="page-13-0"></span>**3.5 Flankengenerator**

Der Flankengenerator basiert auf 4 Einheiten. Die Einheiten sind in der Lage, vom X2X-Zyklus unabhängige Flanken zu erzeugen. Für jede Einheit können pro X2X-Zyklus bis zu 4 [Zeitstempel](#page-18-0) gesetzt werden. Die einzelnen Flanken können dann mittels Offset auf diese Zeitstempel oder auf andere Flanken referenziert werden.

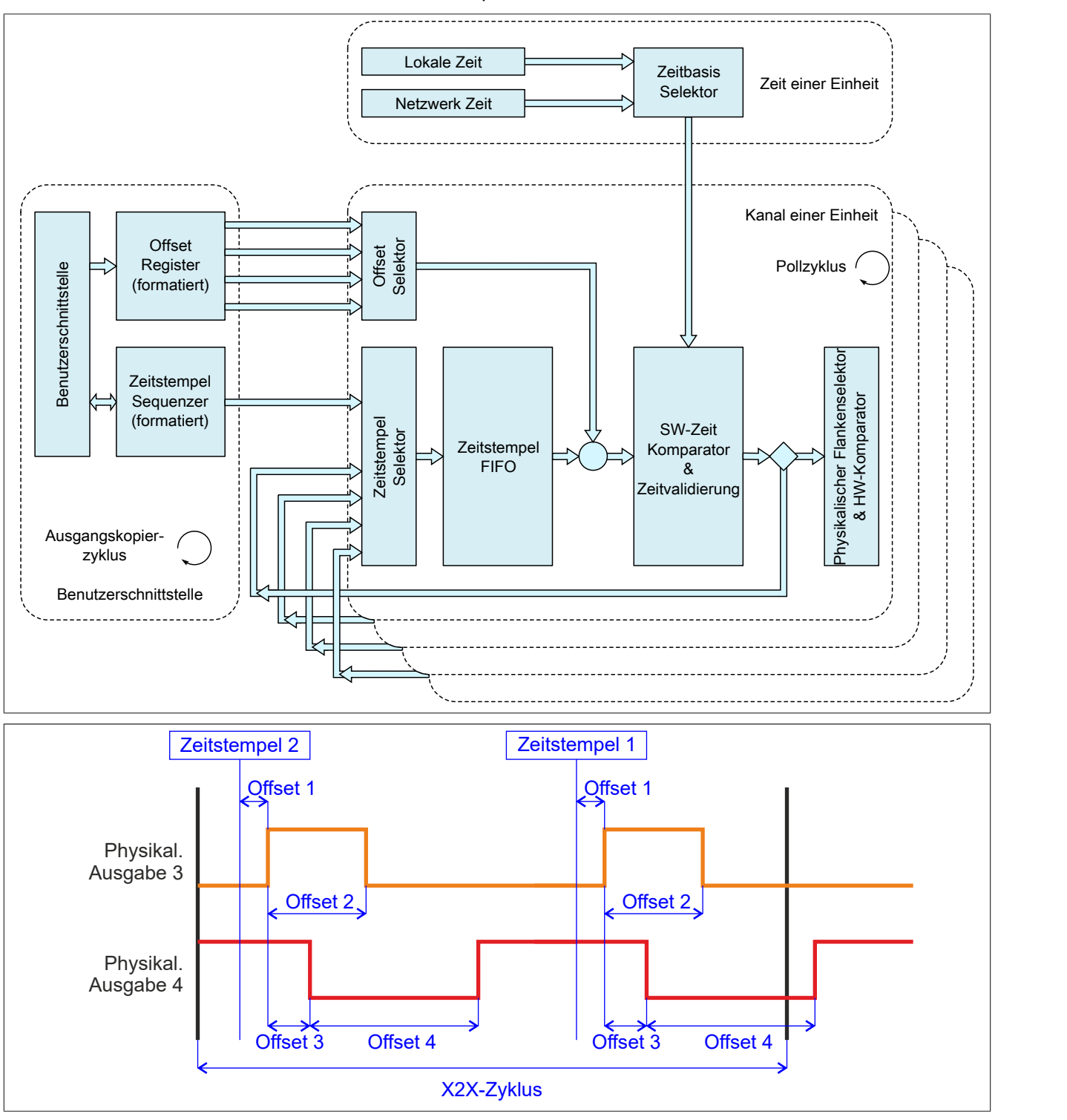

# **Information:**

**Die Register sind unter ["Flankengenerator" auf Seite 33](#page-32-0) beschrieben.**

### **3.5.1 Modus "DigitalCamSwitch"**

"Einheit 0x" in der Automation Studio I/O-Konfiguration.

Für die Konfiguration des Flankengenerator im Automation Studio für jede Einheit zusätzlich der Modus "Digital-CamSwitch" ausgewählt werden.

Die gesamte Konfiguration und Bedienung erfolgt in diesem Modus ausschließlich über die Funktionsblöcke der Motion-Bibliothek "ASMcDcs". Für weitere Informationen siehe die Beschreibung der entsprechenden ASMcDcs-Funktionsblöcke.

### **3.5.2 Ringförmige Verkettung von Flanken**

Werden die einzelnen Flanken ringförmig miteinander verknüpft (z.B. Flanke 2 ist relativ zu Flanke 1 und Flanke 1 ist relativ zu Flanke 2) so muss, damit ein solcher Zyklus ohne Zeitstempel startet, über Bit 11 "Ringförmige Verkettung" ein Kopf für den Ring festgelegt werden. Im Automation Studio wird das Bit 11 "Ringförmige Verkettung" defaultmäßig in allen Einheiten für Flanke 1 gesetzt. Wird ein solcher Ring verzweigt (z. B. eine dritte Flanke ist relativ zu einer Flanke innerhalb des Rings) so ist darauf zu achten, dass der interne FIFO, der jeder physikalischen I/O-Flanke zu Verfügung steht, nicht überfüllt wird. Dies passiert, wenn durch den Ring mehr als 12 Flanken erzeugt werden, diese jedoch alle erst in weiterer Zukunft ausgegeben werden sollten. Tritt diese Situation ein, dass ein Ring Flanken erzeugt, obwohl der FIFO voll ist, so wird ein [EdgeGenError](#page-23-0) ausgelöst.

### <span id="page-14-1"></span>**3.5.3 Offsetformate**

Im Automation Studio stehen für die Einstellung des Offsets 3 Parameter zur Verfügung

- **Offsetformat:** Dieser Parameter erlaubt die Auswahl des Dateityps (16 bzw. 32-Bit) für die zyklische Übertragung und betrifft nur die Register ["EdgeGenOffset" auf Seite 37](#page-36-0). Ein azyklische Übertragung der Offsetwerte mittels der Register ["CfO\\_EdgeGenOffset\\_32bit" auf Seite](#page-36-1) [37](#page-36-1) wird damit nicht beeinflusst und ist immer 32-Bit breit.
- **Offset 01 bis Offset 04:** Diese Parameter enthalten 2 mögliche Einstellungen:
	- ° Initialkonfiguration: Der Offsetwert wird nur ein einziges Mal bei der Konfiguration geschrieben.
	- Zyklische Daten: Ein Datenpunkt wird in der Automation Studio I/O-Zuordnung angelegt und der Offsetwert zyklisch geschrieben.
- **Offset 01 Wert bis Offset 04 Wert:** Der eigentliche Offsetwert.

#### <span id="page-14-0"></span>**3.5.4 Benutzung von Zeitstempels**

#### **Zeitstempel übertragen**

Pro X2X-Zyklus können bis zu 4 Zeitstempelelemente übertragen werden.

Sollen neue Zeitstempeldaten in das Modul übernommen werden, so muss die Sequenznummer um die Anzahl der zu übernehmenden Zeitstempelelemente erhöht werden. Werden mehrere Elemente innerhalb eines X2X-Zyklus übergeben, so ist auch hier darauf zu achten, dass die einzelnen Zeitstempel in der Reihenfolge in den Zwischenspeicher gelangen, in der sie zeitlich aufeinander folgen.

Je nachdem, um wie viel die Sequenznummer erhöht wird, werden 1 bis 4 dieser Zeitstempelelemente in den Zwischenspeicher übertragen. Wird versucht Zeitstempel auf einen Zeitpunkt zu setzen, welcher bereits abgelaufen ist, so wird eine [EdgeGenWarning](#page-23-0) erzeugt.

Können vom Modul keine neuen Zeitstempeldaten mehr aufgenommen werden (z. B. weil die maximale Anzahl der Zeitstempel erreicht wurde), so kann die letzte vom Modul aufgenommene Sequenz ausgelesen werden.

#### **Flankenauflösung**

Flanken können mit einer Genauigkeit von 1 μs oder 1/8 μs aufgelöst werden. Wird "Auflösung des Zeitstempels = 1/8 μs" verwendet, so ist darauf zu achten, dass auch die Zeitstempeldaten 1/8 μs genau sein müssen. Da sowohl die Steuerung-Systemzeit als auch die X2X-NetTime nur μs genau auflösen, muss in der Applikation die Systemzeit bzw. die NetTime um 3 Bit nach links geschoben bzw. mit 8 multipliziert werden. Dieser Wert kann dann als Referenz für 1/8 μs genaue Zeitstempel verwendet werden. Weiters besteht die Möglichkeit 1/8 μs Zeitstempel von Eingangsflanken als Referenz zu verwenden.

Bei Nutzung der NetTime mit 1/8 μs Auflösung beeinflusst der Synchronisationsjitter das Ausgangsergebnis (siehe: ["Synchronisationsjitter" auf Seite 8\)](#page-7-0).

### **Abarbeiten der Zeitstempel**

Es können bis zu 12 Zeitstempel für eine zukünftige Abarbeitung in einen Zwischenspeicher übertragen werden. Die Zeitstempel müssen dabei in der Reihenfolge in den Zwischenspeicher übertragen werden, in der sie ausgegeben werden sollen. Es ist also nicht möglich einen Zeitstempel in der Zukunft zu setzen und anschließend einen Zeitstempel, der zeitlich vor dem zuerst übertragenen liegt, zu setzen.

Liegt ein Zeitstempel zu Beginn der Abarbeitung bereits in der Vergangenheit, kann eine Zeitdifferenz angegeben werden, bis zu welcher die Abarbeitung des Zeitstempels noch aufgeholt werden. Zeitstempel in der Vergangenheit werden so schnell wie möglich abgearbeitet, solange sie innerhalb der angegebenen Aufholdifferenz liegen. Sobald ein Zeitstempel nicht rechtzeitig abgearbeitet werden konnte und "aufgeholt" werden musste, wird eine [EdgeGenWarning](#page-23-0) ausgelöst. Konnte ein Zeitstempel nicht aufgeholt werden, da er außerhalb der Aufholdifferenz liegt, so wird zusätzlich zur "EdgeGenWarning" auch ein "EdgeGenError" verursacht.

# <span id="page-15-0"></span>**3.6 Fehlerbehandlung**

Wird von einer der Funktionen ein Fehler erkannt, so wird in einem der Fehlerstatusregister ein Fehlerbit gesetzt. Die Applikation kann nun darauf reagieren und durch Setzen eines entsprechenden Bits in den "Quittieren der Fehlermeldungen"-Registern den Fehler quittieren. Dadurch wird das Bit im Fehlerstatusregister rückgesetzt. Besteht die Fehlerquelle weiterhin, so wird das Fehlerbit erneut gesetzt, sobald der Fehler wieder erkannt wird (das Rücksetzen ist also nicht möglich).

Nach Beseitigung der Fehlerursache und erfolgter Fehlerquittierung muss das Modul zur Fortsetzung der Verarbeitung durch Aus- und Einschalten der Enable-Register wieder aktiviert werden. Folgende Register sind davon betroffen:

- Oversample-Konfiguration: Register ["OversampleEnable" auf Seite 31](#page-30-0)
- Flankengenerator Aktivierung der Einheiten: Register ["EdgeGenEnable" auf Seite 36](#page-35-0)
- Freigabe der PWM-Funktion: Register ["DigitalOutputEnable" auf Seite 28](#page-27-0)

Tritt ein Fehler auf (das heißt, keine Warnung) so wird dieser zusätzlich durch die rote LED "e" am Modul signalisiert (Double Flash). Diese Signalisierung wird automatisch quittiert, sobald die Fehlerquelle beseitigt ist.

# **Information:**

**Die Register sind unter ["Fehlerbehandlung" auf Seite 24](#page-23-2) beschrieben.**

# <span id="page-16-0"></span>**3.7 NetTime Technology**

Unter NetTime versteht man die Möglichkeit Systemzeiten zwischen einzelnen Komponenten der Steuerung bzw. des Netzwerks (Steuerung, I/O-Module, X2X Link, POWERKLINK usw.) exakt aufeinander abzustimmen und zu übertragen.

Damit kann von Ereignissen der Zeitpunkt des Auftritts systemweit μs-genau bestimmt werden. Ebenso können anstehende Ereignisse exakt zu einem vorgegebenen Zeitpunkt ausgeführt werden.

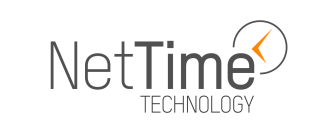

#### **3.7.1 Zeitinformationen**

In der Steuerung bzw. im Netzwerk sind verschiedene Zeitinformationen vorhanden:

- Systemzeit (auf der SPS, dem APC usw.)
- X2X Link Zeit (für jedes X2X Link Netzwerk)
- POWERLINK-Zeit (für jedes POWERLINK-Netzwerk)
- Zeitdatenpunkte von I/O-Modulen

Die NetTime basiert auf 32 Bit Zählern, welche im µs-Takt erhöht werden. Das Vorzeichen der Zeitinformation wechselt nach 35 min 47 s 483 ms 648 µs und zu einem Überlauf kommt es nach 71 min 34 s 967 ms 296 µs.

Die Initialisierung der Zeiten erfolgt auf Basis der Systemzeit während des Hochlaufs des X2X Links, der I/O-Module bzw. der POWERLINK-Schnittstelle.

Aktuelle Zeitinformationen in der Applikation können auch über die Bibliothek AsIOTime ermittelt werden.

#### **3.7.1.1 Steuerungs-Datenpunkte**

Die NetTime I/O-Datenpunkte der Steuerung werden zu jedem Systemtakt gelatcht und zur Verfügung gestellt.

#### **3.7.1.2 Referenzzeitpunkt X2X Link**

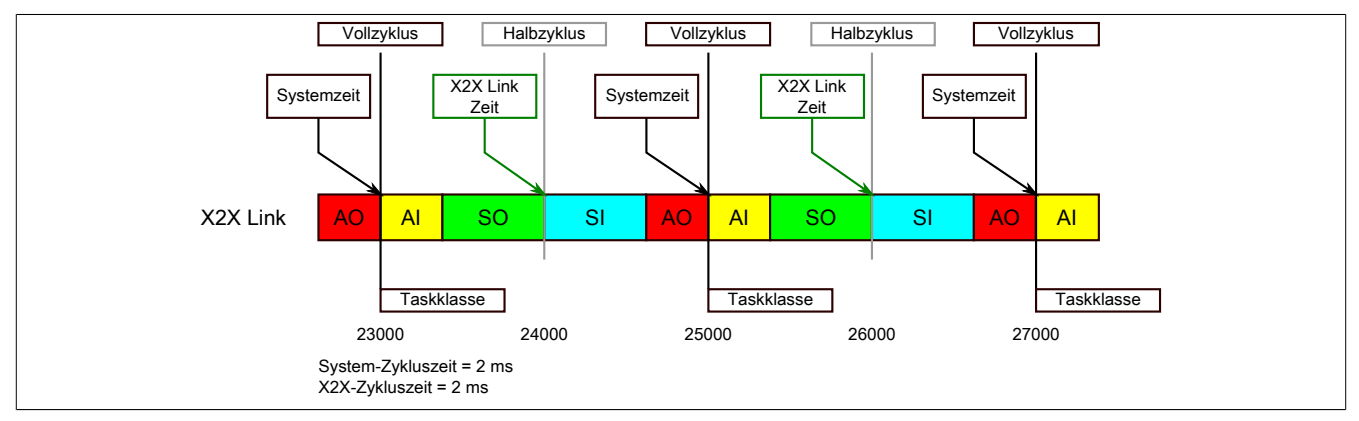

Der Referenzzeitpunkt am X2X Link wird grundsätzlich zum Halbzyklus des X2X Link Zyklus gebildet. Dadurch ergibt sich beim Auslesen des Referenzzeitpunktes eine Differenz zwischen Systemzeit und X2X Link Referenzzeit.

Im Beispiel oben bedeutet dies einen Unterschied von 1 ms, das heißt, wenn zum Zeitpunkt 25000 im Task die Systemzeit und die X2X Link Referenzzeit miteinander verglichen werden, dann liefert die Systemzeit den Wert 25000 und die X2X Link Referenzzeit den Wert 24000.

#### **3.7.1.3 Referenzzeitpunkt POWERLINK**

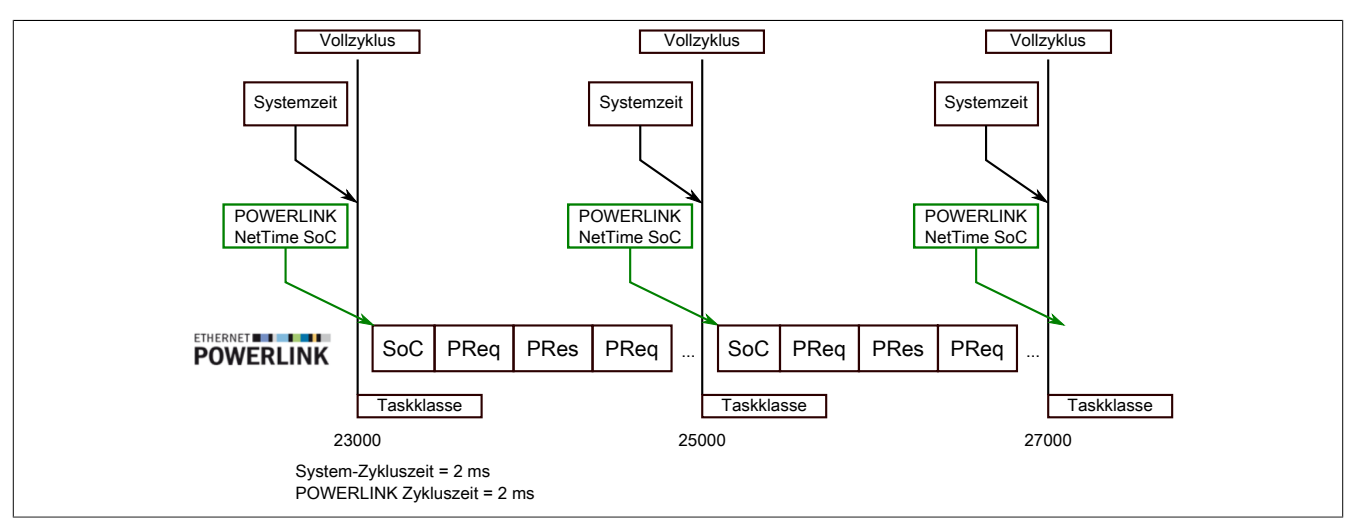

Der POWERLINK-Referenzzeitpunkt wird grundsätzlich beim SoC (Start of Cycle) des POWERLINK-Netzwerks gebildet. Der SoC startet systembedingt 20 µs nach dem Systemtakt. Dadurch ergibt sich folgende Differenz zwischen Systemzeit und POWERLINK-Referenzzeit:

POWERLINK-Referenzzeit = Systemzeit - POWERLINK-Zykluszeit + 20 µs

Im Beispiel oben bedeutet dies einen Unterschied von 1980 µs, das heißt, wenn zum Zeitpunkt 25000 im Task die Systemzeit und die POWERINK-Referenzzeit miteinander betrachtet werden, dann liefert die Systemzeit den Wert 25000 und die POWERLINK-Referenzzeit den Wert 23020.

#### **3.7.1.4 Synchronisierung von Systemzeit/POWERLINK-Zeit und I/O-Modul**

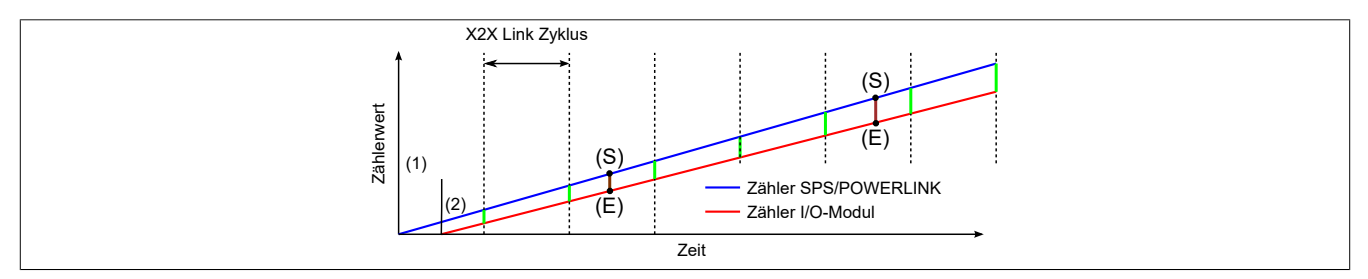

Beim Hochfahren starten die internen Zähler für die Steuerung/POWERLINK (1) und dem I/O-Modul (2) zu unterschiedlichen Zeiten und erhöhen die Werte im µs-Takt.

Am Beginn jedes X2X Link Zyklus wird von der Steuerung bzw. vom POWERLINK-Netzwerk eine Zeitinformation an das I/O-Modul gesendet. Das I/O-Modul vergleicht diese Zeitinformation mit der modulinternen Zeit und bildet eine Differenz (grüne Linie) zwischen beiden Zeiten und speichert diese ab.

Bei Auftreten eines NetTime-Ereignisses (E) wird die modulinterne Zeit ausgelesen und mit dem gespeicherten Differenzwert korrigiert (braune Linie). Dadurch kann auch bei nicht absolut gleichlaufenden Zählern immer der exakte Systemzeitpunkt (S) eines Ereignisses ermittelt werden.

#### **Anmerkung**

Die Taktungenauigkeit ist im Bild als rote Linie stark überhöht dargestellt.

### <span id="page-18-0"></span>**3.7.2 Zeitstempelfunktionen**

NetTime-fähige Module stellen je nach Funktionsumfang verschiedene Zeitstempelfunktionen zur Verfügung. Tritt ein Zeitstempelereignis auf, so speichert das Modul unmittelbar die aktuelle NetTime. Nach der Übertragung der jeweiligen Daten inklusive dieses exakten Zeitpunkts an die Steuerung kann diese nun, gegebenenfalls mit Hilfe ihrer eigenen NetTime (bzw. Systemzeit), die Daten auswerten. Für Details siehe die jeweilige Moduldokumentation.

**3.7.2.1 Zeitbasierte Eingänge**

Über die NetTime Technology kann der exakte Zeitpunkt einer steigenden Flanke an einem Eingang ermittelt werden. Ebenso kann auch die steigende sowie fallende Flanke erkannt und daraus die Zeitdauer zwischen 2 Ereignissen ermittelt werden.

# **Information:**

### **Der ermittelte Zeitpunkt liegt immer in der Vergangenheit.**

### **3.7.2.2 Zeitbasierte Ausgänge**

Über die NetTime Technology kann der exakte Zeitpunkt einer steigenden Flanke an einem Ausgang vorgegeben werden. Ebenso kann auch die steigende sowie fallende Flanke vorgegeben und daraus ein Pulsmuster generiert werden.

# **Information:**

**Die vorgegebene Zeit muss immer in der Zukunft liegen und die eingestellte X2X Link Zykluszeit für die Definition des Zeitpunkts berücksichtigt werden.**

### **3.7.2.3 Zeitbasierte Messungen**

Über die NetTime Technology kann der exakte Zeitpunkt einer stattgefundenen Messung ermittelt werden. Es kann dabei sowohl der Anfangs- und/oder der Endzeitpunkt der Messung übermittelt werden.

# **4 Registerbeschreibung**

# **4.1 Allgemeine Datenpunkte**

Neben den in der Registerbeschreibung beschriebenen Registern verfügt das Modul über zusätzliche allgemeine Datenpunkte. Diese sind nicht modulspezifisch, sondern enthalten allgemeine Informationen wie z. B. Seriennummer und Hardware-Variante.

Die allgemeinen Datenpunkte sind im X20 System Anwenderhandbuch, Abschnitt "Zusätzliche Informationen - Allgemeine Datenpunkte" beschrieben.

# **4.2 Funktionsmodell 0 - Standard**

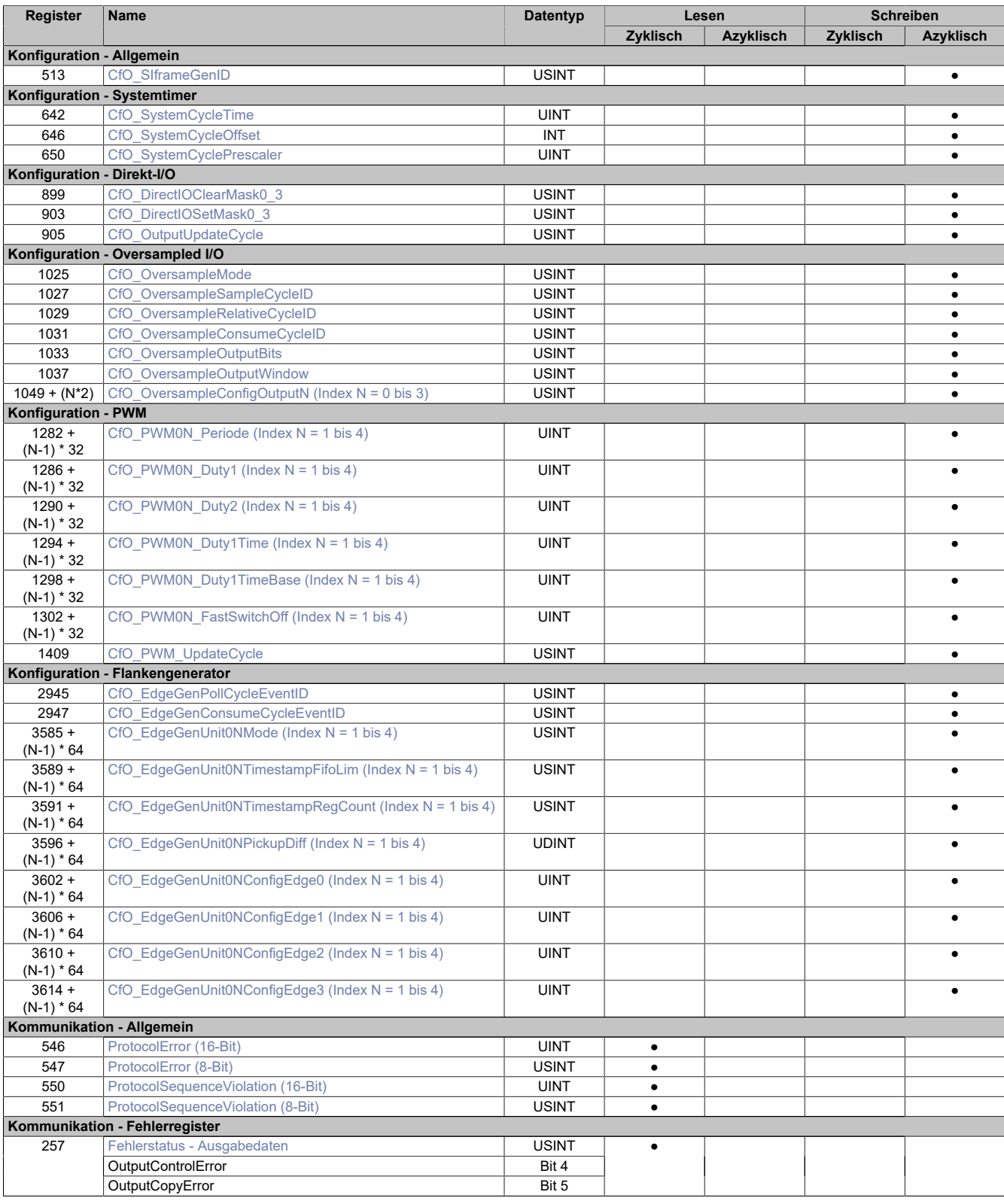

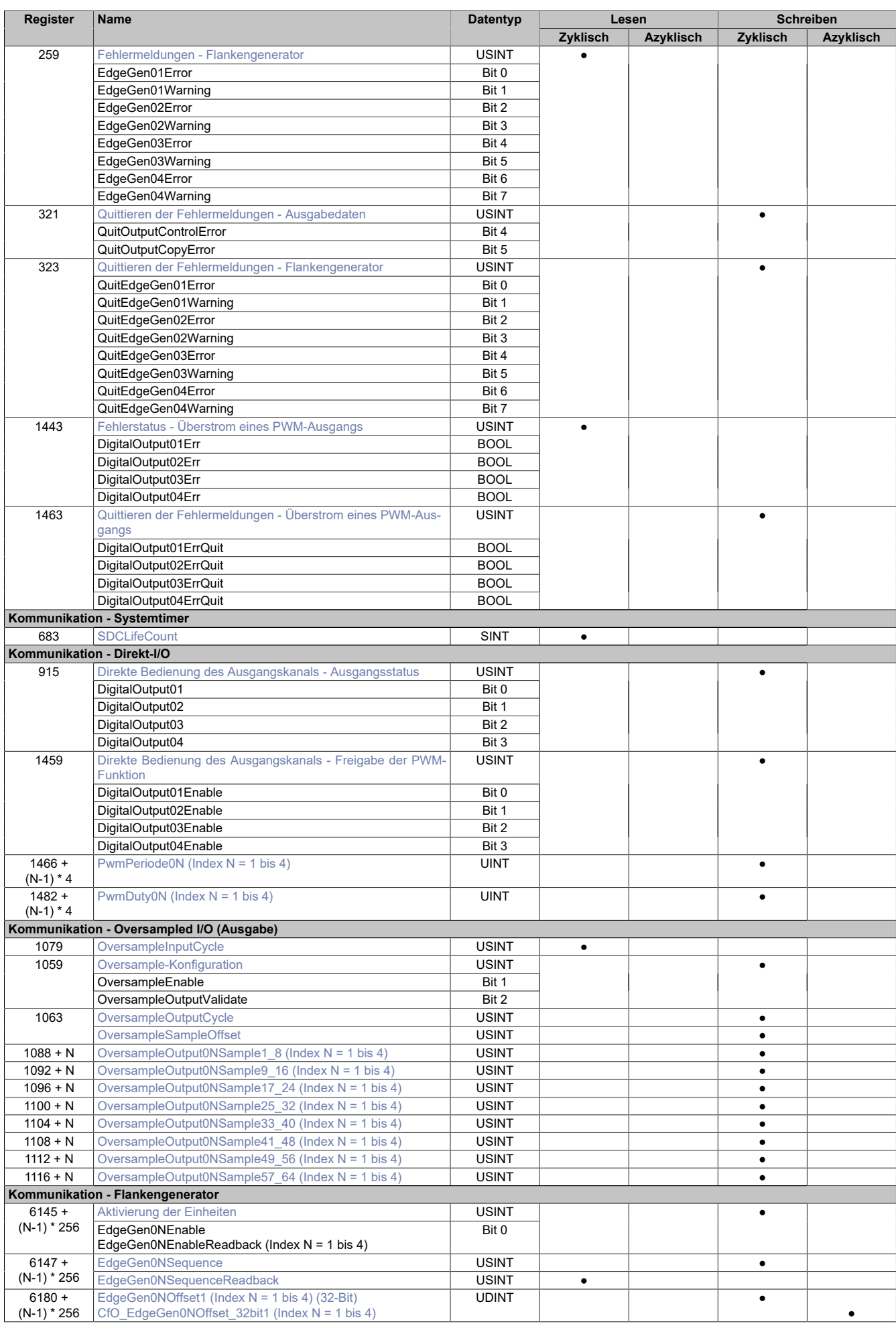

# X20CM4323

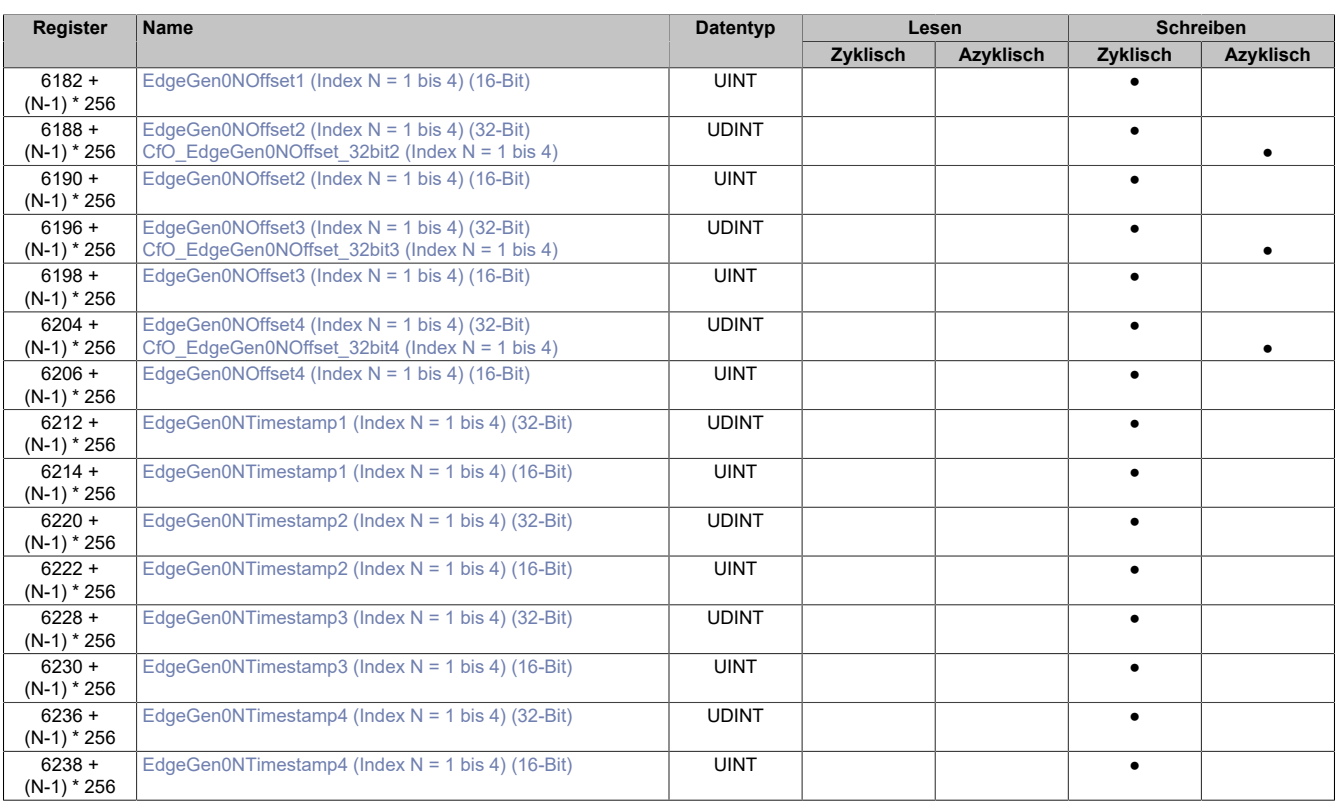

# **4.3 Allgemeine Register**

### <span id="page-22-0"></span>**4.3.1 Zeitpunkt für Generierung der synchronen Eingangsdaten festlegen**

Name: CfO\_SIframeGenID

"SI-Frame Generierung" in der Automation Studio I/O-Konfiguration.

In diesem Register wird festgelegt, wann die synchronen Eingangsdaten für die Übertragung generiert werden.

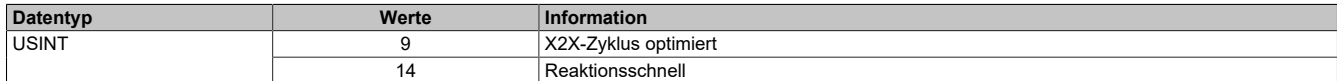

#### <span id="page-22-1"></span>**4.3.2 Anzahl der X2X-Protokollfehler**

Name:

**ProtocolError** 

Dieses Register enthält einen Fehlerzähler, welcher die Anzahl der X2X-Protokollfehler angibt. In der I/O-Konfiguration kann mit Hilfe des Parameters "Netzwerkinformation" ein Datenpunkt für dieses Register mit 8 oder 16-Bit Breite in der I/O-Zuordnung konfiguriert werden.

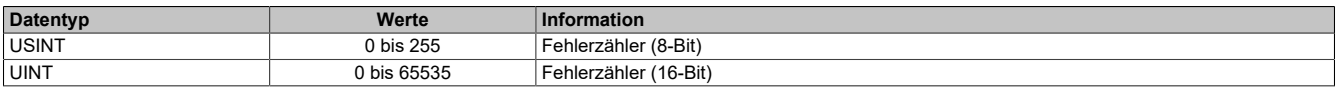

#### <span id="page-22-2"></span>**4.3.3 Anzahl der X2X-Sequenzverletzungen**

Name:

ProtocolSequenceViolation

Dieses Register enthält einen Fehlerzähler, welcher die Anzahl der X2X-Sequenzverletzungen angibt. In der I/O-Konfiguration kann mit Hilfe des Parameters "Netzwerkinformation" ein Datenpunkt mit 8 oder 16-Bit Breite in der I/O-Zuordnung konfiguriert werden.

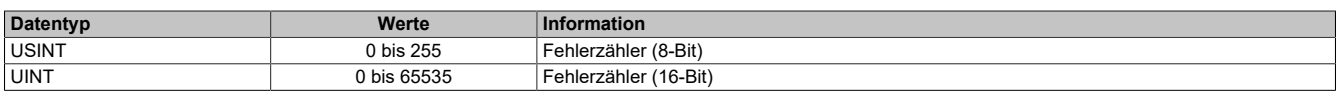

#### <span id="page-22-3"></span>**4.3.4 Systemtaktzähler zur Überprüfung der Gültigkeit des Datenframes**

Name:

**SDCLifeCount** 

Zähler, der mit jedem Systemtimerzyklus hoch zählt. Über "SDC Information" in der Automation Studio I/O-Konfiguration kann dieses Register in der I/O-Zuordnung als Datenpunkt "SDCLifeCount" aktiviert werden.

Das 8-Bit-Zählregister wird für das SDC-Softwarepaket benötigt. Es wird entsprechend dem Systemtakt inkrementiert, damit der SDC die Gültigkeit des Datenframes prüfen kann.

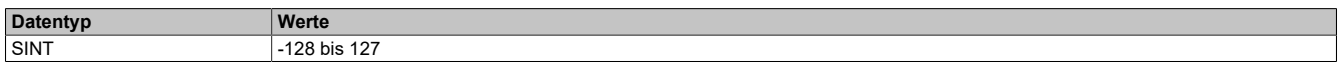

# <span id="page-23-2"></span>**4.4 Fehlerbehandlung**

### <span id="page-23-1"></span>**4.4.1 Fehlerstatus - Ausgabedaten**

Name: **OutputControlError OutputCopyError** 

In diesem Register werden Fehler in der Datenausgabe angezeigt.

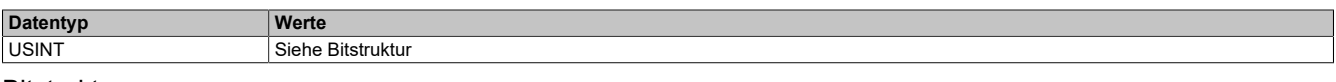

#### Bitstruktur:

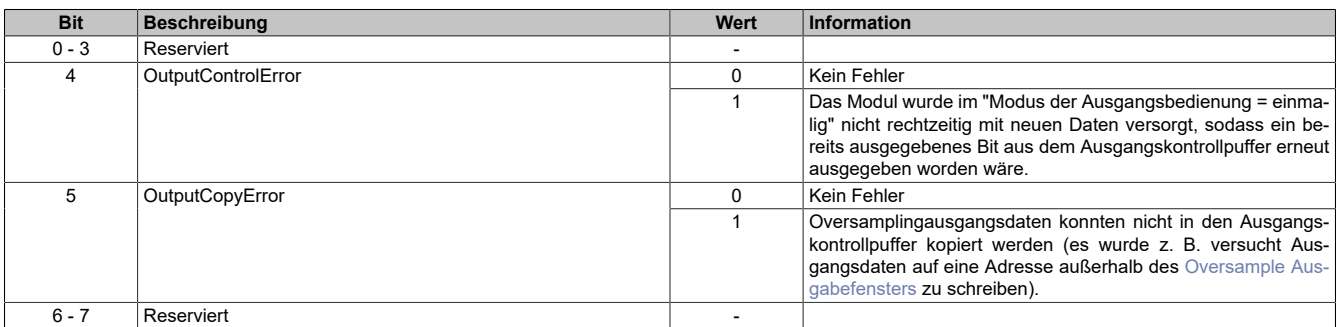

#### <span id="page-23-0"></span>**4.4.2 Fehlermeldungen - Flankengenerator**

Name: EdgeGen01Error bis EdgeGen04Error EdgeGen01Warning bis EdgeGen04Warning

In diesem Register werden Fehler in der Flankengenerierung angezeigt.

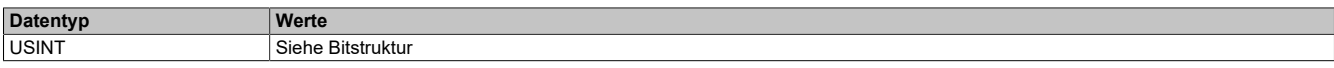

#### Bitstruktur:

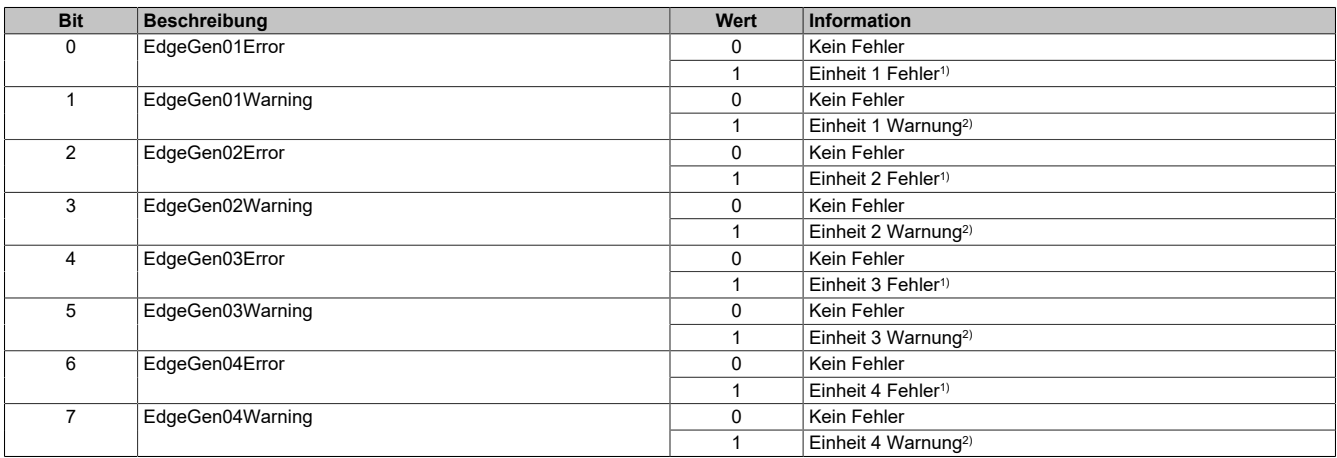

#### 1) **Mögliche Fehler**

- Ein oder mehrere Zeitstempel des Flankengenerators einer Einheit konnten auf Grund des "EdgeGenPollCycle" nicht rechtzeitig verarbeitet werden und wurden nicht aufgeholt (siehe: Register ["CfO\\_EdgeGenUnitPickupDiff" auf Seite 35](#page-34-0))
- Eine verzweigte ringförmige Verkettung von Flanken in einer Einheit versucht den Zeitstempel für eine Flanke zu setzen, obwohl der FIFO des konfigurierten physikalischen Kanals bereits voll ist. (siehe: Register ["CfO\\_EdgeGenUnitConfigEdge" auf Seite 36](#page-35-1) → Ringförmige Verkettung von Flanken)
- 2) Ein oder mehrere Zeitstempel des Flankengenerators einer Einheit konnten auf Grund des "EdgeGenPollCycle" nicht rechtzeitig verarbeitet werden und wurden aufgeholt. (siehe: Register ["CfO\\_EdgeGenUnitPickupDiff" auf Seite 35\)](#page-34-0)

## <span id="page-24-2"></span>**4.4.3 Fehlerstatus - Überstrom eines PWM-Ausgangs**

Name:

#### DigitalOutput01Err bis DigitalOutput04Err

Ein gesetztes Bit meldet einen Überstromfehler von der PWM-Hardware und deaktiviert den Ausgang, bis eine Quittierung durch den Anwender erfolgt.

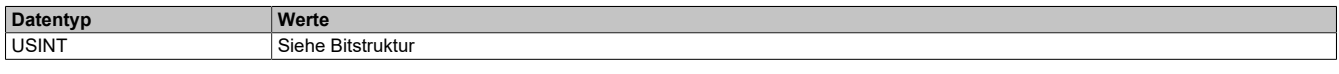

#### Bitstruktur:

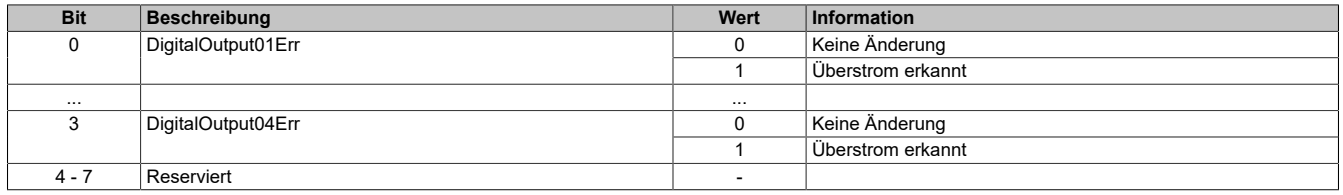

#### <span id="page-24-0"></span>**4.4.4 Quittieren der Fehlermeldungen - Ausgabedaten**

Name: QuitOutputControlError QuitOutputCopyError

In diesem Register können die Fehlermeldungen des Registers ["Fehlerstatus - Ausgabedaten" auf Seite 24](#page-23-1) durch Setzen des jeweiligen Bits quittiert werden.

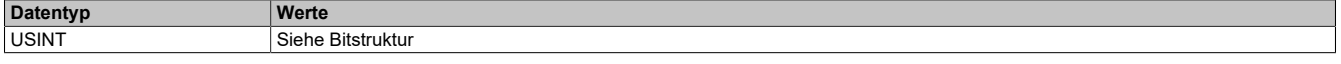

Bitstruktur:

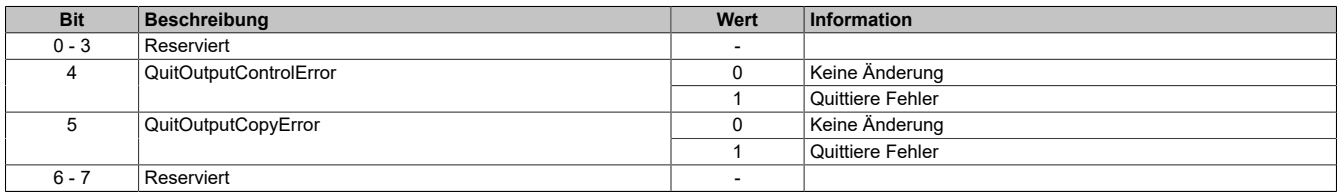

#### <span id="page-24-1"></span>**4.4.5 Quittieren der Fehlermeldungen - Flankengenerator**

Name:

QuitEdgeGen01Error bis QuitEdgeGen04Error

QuitEdgeGen01Warning bis QuitEdgeGen04Warning

In diesem Register können die Fehlermeldungen des Registers ["Fehlermeldungen - Flankengenerator" auf Seite](#page-23-0) [24](#page-23-0) durch Setzen des jeweiligen Bits quittiert werden.

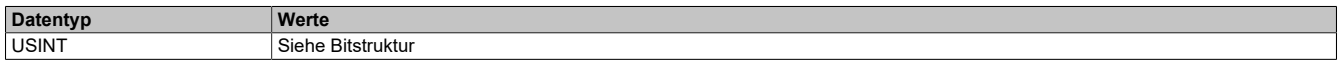

Bitstruktur:

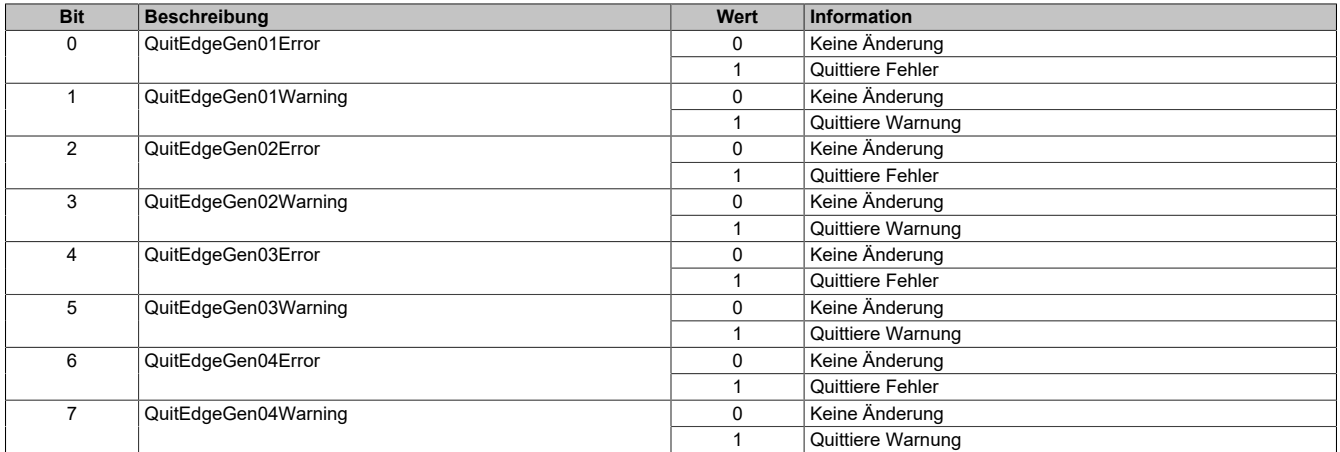

#### X20CM4323

### <span id="page-25-3"></span>**4.4.6 Quittieren der Fehlermeldungen - Überstrom eines PWM-Ausgangs**

Name:

DigitalOutput01ErrQuit bis DigitalOutput04ErrQuit

In diesem Register können die Fehlermeldungen des Registers ["Fehlerstatus - Überstrom eines PWM-Ausgangs"](#page-24-2) [auf Seite 25](#page-24-2) durch Setzen des jeweiligen Bits quittiert werden.

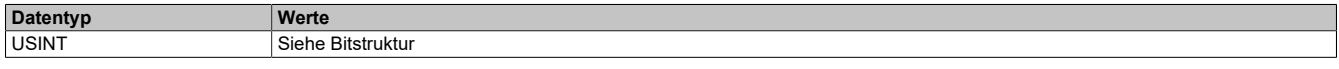

#### Bitstruktur:

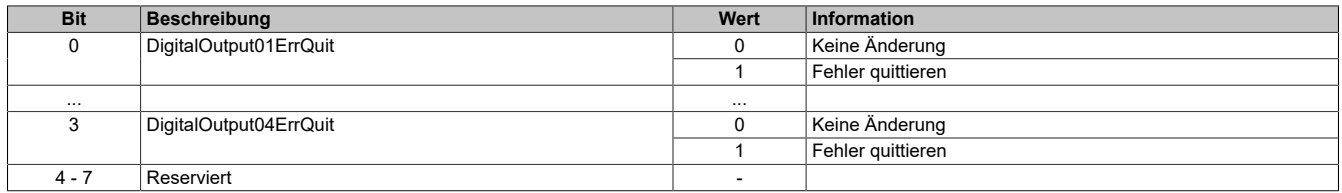

#### **4.5 Systemtimer**

Die einzelnen Funktionen des Moduls sind alle von einem Systemtimer abhängig.

#### <span id="page-25-0"></span>**4.5.1 Einstellung der Zykluszeit des Systemtimers**

Name: CfO\_SystemCycleTime "Zykluszeit" in der Automation Studio I/O-Konfiguration.

In diesem Register kann die Zykluszeit des Systemtimers in 1/8 µs Schritten eingestellt werden. Der in der Automation Studio I/O-Konfiguration eingegebene Wert wird automatisch mit 8 multipliziert.

# **Information:**

#### **Eine Einstellung <50 μs hat negativen Einfluss auf die minimale X2X-Zykluszeit!**

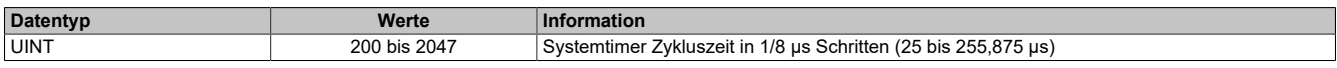

#### <span id="page-25-1"></span>**4.5.2 Synchronisationszeitpunkt des Systemzyklus verschieben**

Name:

CfO\_SystemCycleOffset

"ZyklusOffset" in der Automation Studio I/O-Konfiguration.

In diesem Register kann der Synchronisationszeitpunkt des Systemzyklus in 1/8 µs Schritten verschoben werden. Der in der Automation Studio I/O-Konfiguration eingegebene Wert wird automatisch mit 8 multipliziert.

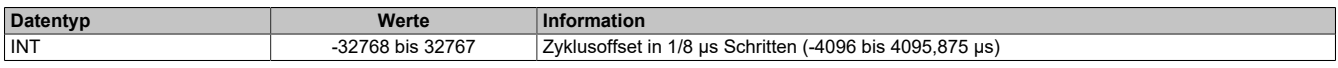

#### <span id="page-25-2"></span>**4.5.3 Konfiguration des Zyklusvorteilers**

Name:

CfO\_SystemCyclePrescaler

"Zyklusvorteiler" in der Automation Studio I/O-Konfiguration.

In diesem Register kann der Vorteiler zur Einstellung des [Vorteiler-Systemtimers](#page-6-1) konfiguriert werden. Die Zykluszeit des vorgeteilten Systemtimers ergibt sich aus dem in diesem Register eingestellten Vielfachen des Systemtimers.

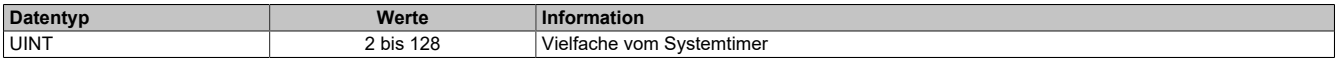

# <span id="page-26-0"></span>**4.6 Direkt-I/O**

Mit "Direkt-I/O" besteht die Möglichkeit, die physikalischen I/Os wie normale I/Os zu verwenden.

#### <span id="page-26-1"></span>**4.6.1 Direkte Bedienung des Ausgangskanals - rücksetzen**

Name:

CfO\_DirectIOClearMask0\_3

"Direkte Bedienung Ausgangskanal01" bis "Direkte Bedienung Ausgangskanal04" in der Automation Studio I/O-Konfiguration.

Wenn in diesem Register das Bit für den jeweiligen Kanal gesetzt ist, wird der Ausgang rückgesetzt, sobald sein Direkt-I/O Ausgangskanal (Register ["DigitalOutput0x" auf Seite 28](#page-27-1) in der Automation Studio I/O-Zuordnung) rückgesetzt ist.

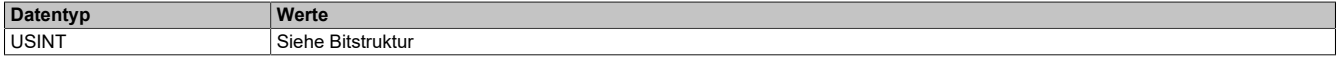

Bitstruktur:

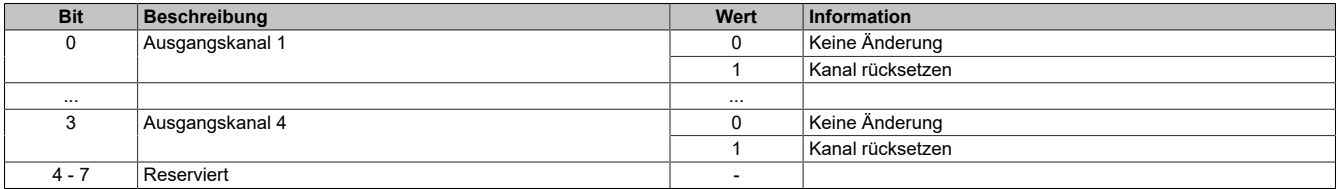

#### <span id="page-26-2"></span>**4.6.2 Direkte Bedienung des Ausgangskanals - setzen**

Name:

CfO\_DirectIOSetMask0\_3

"Direkte Bedienung Ausgangskanal01" bis "Direkte Bedienung Ausgangskanal04" in der Automation Studio I/O-Konfiguration.

Wenn in diesem Register das Bit für den jeweiligen Kanal gesetzt ist, wird der Ausgang gesetzt, sobald sein Direkt-I/O Ausgangskanal (Register ["DigitalOutput0x" auf Seite 28](#page-27-1) in der Automation Studio I/O-Zuordnung) gesetzt ist.

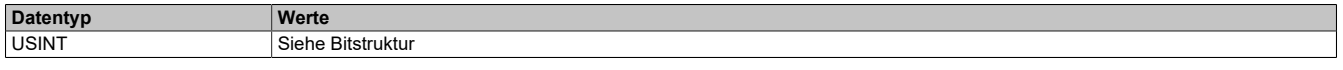

Bitstruktur:

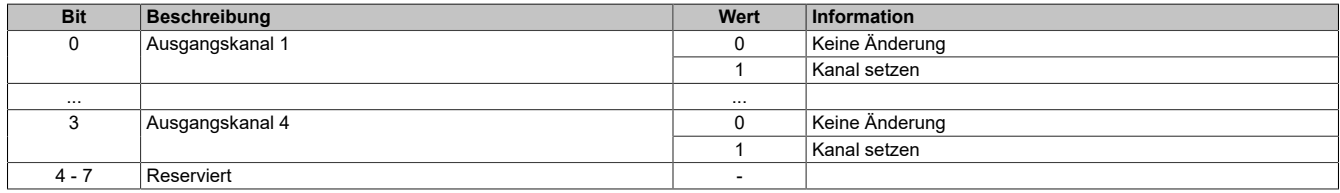

#### <span id="page-26-3"></span>**4.6.3 Direkte Bedienung des Ausgangskanals - Zeitpunkt der Datenausgabe**

Name:

CfO\_OutputUpdateCycle

Mit diesem Register wird der Zeitpunkt der Datenausgabe eingestellt.

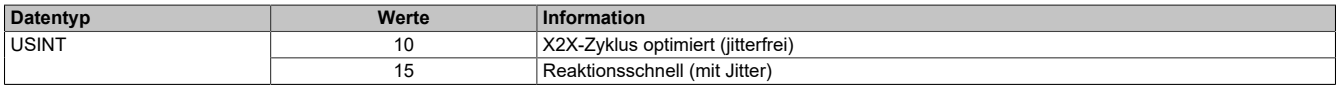

#### <span id="page-27-1"></span>**4.6.4 Direkte Bedienung des Ausgangskanals - Ausgangsstatus**

Name:

DigitalOutput01 bis DigitalOutput04

Dieses Register beinhaltet die Bits zur Steuerung der Direkt-I/O Ausgangskanäle. Je nach Konfiguration der Register ["CfO\\_DirectIOClearMask0\\_3" auf Seite 27](#page-26-1) und ["CfO\\_DirectIOSetMask0\\_3" auf Seite 27](#page-26-2) werden die digitalen Ausgänge auf den Status des jeweiligen Bits in diesem Register gesetzt.

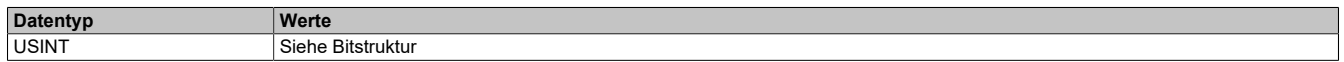

#### Bitstruktur:

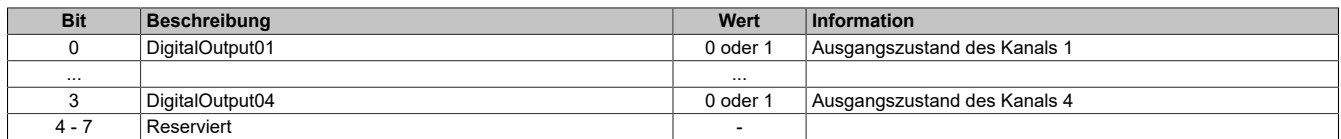

#### <span id="page-27-0"></span>**4.6.5 Direkte Bedienung des Ausgangskanals - Freigabe der PWM-Funktion**

Name:

DigitalOutput01Enable bis DigitalOutput04Enable

Ein gesetztes Bit gibt die PWM-Funktion frei.

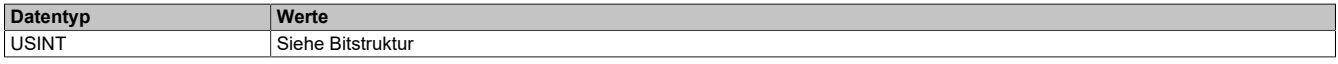

Bitstruktur:

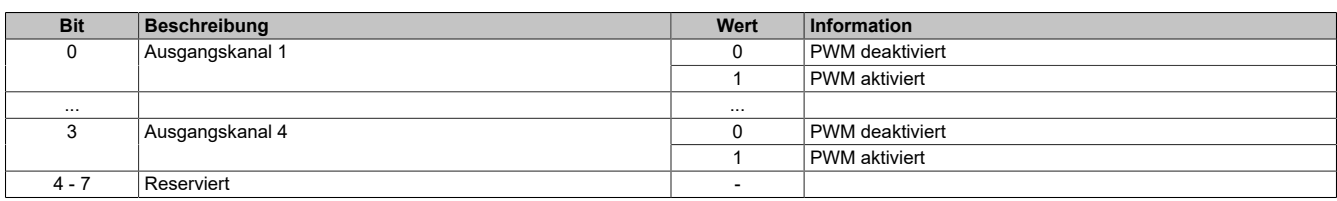

#### <span id="page-27-2"></span>**4.6.6 Direkte Bedienung des Ausgangskanals - Periodendauer**

Name:

PwmPeriode01 bis PwmPeriode04

In diesem Register kann die Periodendauer von 20 bis 1000 µs eingestellt werden.

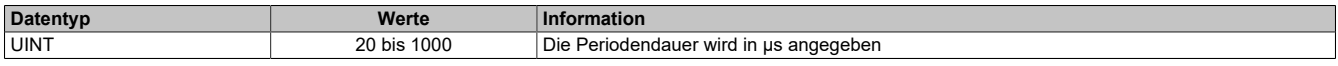

#### <span id="page-27-3"></span>**4.6.7 Direkte Bedienung des Ausgangskanals - Pulsweite**

Name:

PwmDuty01 bis PwmDuty04

In diesem Register wird die PWM-Pulsweite in 0,1%-Schritten der Periodendauer angegeben. Am Beginn jeder Periode wird der Ausgang für die in diesem Register prozentuell eingestellte Zeit eingeschaltet, solange der Ausgangsstatus (Register ["DigitalOutput0x" auf Seite 28\)](#page-27-1) und die Freigabe der PWM-Funktion (Register ["Digita](#page-27-0)[lOutput0xEnable" auf Seite 28\)](#page-27-0) gesetzt sind.

Für eine detaillierte Beschreibung der Pulsweite siehe ["PWM" auf Seite 9](#page-8-2).

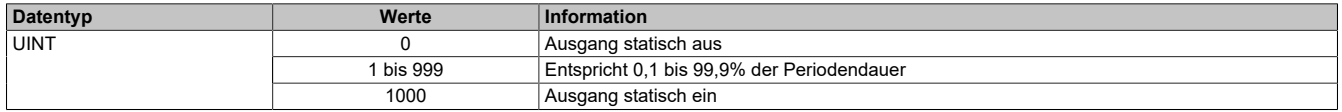

# <span id="page-28-0"></span>**4.7 Oversampled I/O**

### <span id="page-28-2"></span>**4.7.1 Konfiguration des Ausgangskontrollpuffers**

Name:

CfO\_OversampleMode

"Ausgangsmode" in der Automation Studio I/O-Konfiguration

"Modus der Ausgangsbedienung" in der Automation Studio I/O-Konfiguration

In diesem Register kann der Ausgangskontrollpuffer global für alle Kanäle konfiguriert werden.

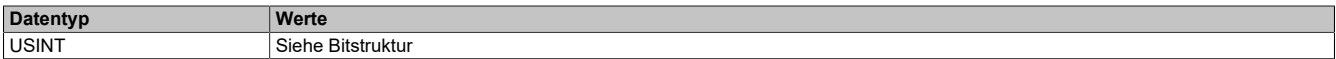

#### Bitstruktur:

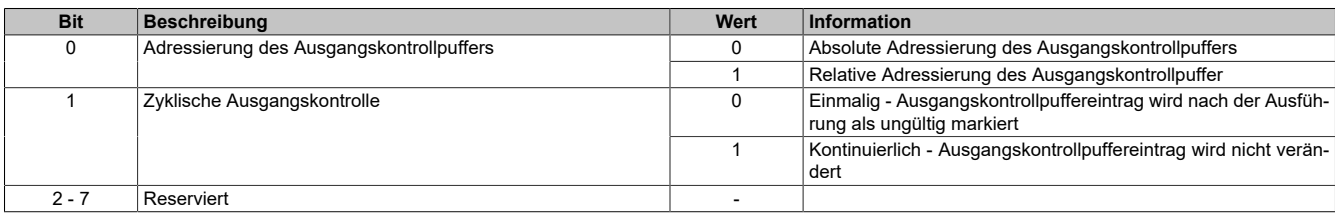

#### <span id="page-28-3"></span>**4.7.2 Konfiguration der Quelle für den Samplezyklus**

Name:

CfO\_OversampleSampleCycleID

"Samplezyklus" in der Automation Studio I/O-Konfiguration.

In diesem Register wird die Quelle für den Samplezyklus konfiguriert. Für Details siehe ["Bezugszyklus" auf Seite 7](#page-6-2).

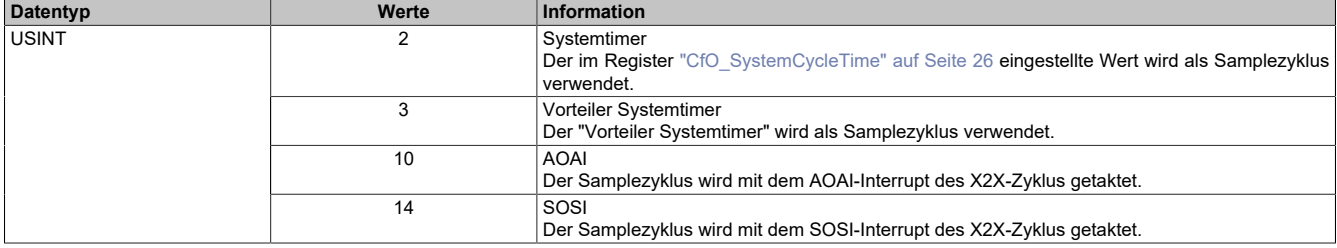

#### <span id="page-28-4"></span>**4.7.3 Konfiguration der Quelle für den Benutzerschnittstellen-Bezugszyklus**

#### Name:

CfO\_OversampleRelativeCycleID

"Bezugszyklus" in der Automation Studio I/O-Konfiguration.

In diesem Register wird die Quelle für den Benutzerschnittstellen-Bezugszyklus konfiguriert. Für Details siehe ["Bezugszyklus" auf Seite 7.](#page-6-2)

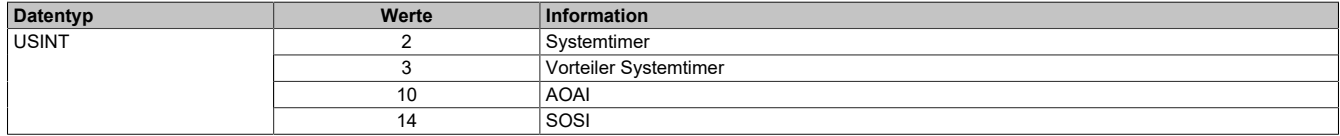

#### <span id="page-28-1"></span>**4.7.4 Zeitpunkt für Kopieren der Daten in den Ausgangskontrollpuffer festlegen**

Name:

CfO\_OversampleConsumeCycleID

"Ausgangskopierzyklus" in der Automation Studio I/O-Konfiguration.

Zum Ausgangskopierzyklus werden die Daten aus den Registern ["OversampleOutput0NSample" auf Seite 31](#page-30-1) in den Ausgangskontrollpuffer kopiert. Für Details siehe ["Oversampled I/O" auf Seite 9.](#page-8-1)

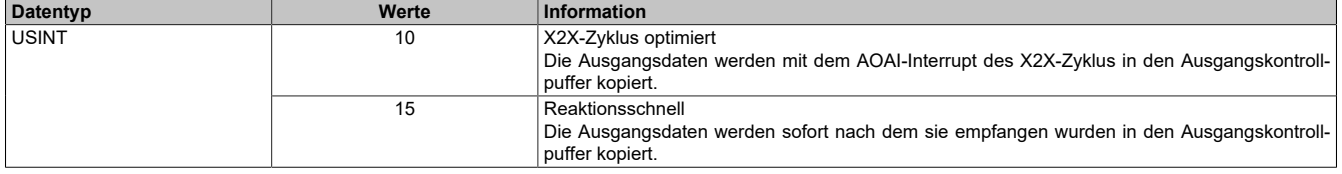

# <span id="page-29-1"></span>**4.7.5 Anzahl der zu übergebenden Ausgangsbits**

Name: CfO\_OversampleOutputBits "Grösse User-Interface" in der Automation Studio I/O-Konfiguration.

Gibt an, wie viele Bits zum [Ausgangskopierzyklus](#page-28-1)-Zeitpunkt aus den Registern ["OversampleOutput0NSample" auf](#page-30-1) [Seite 31](#page-30-1) in den Ausgangskontrollpuffer übergeben werden.

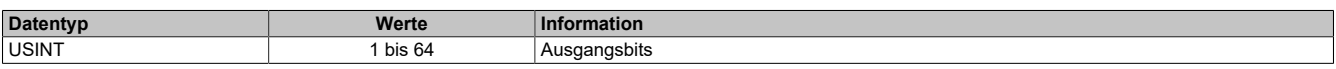

#### <span id="page-29-0"></span>**4.7.6 Schreibbereich im Ausgangskontrollpuffer**

Name:

CfO\_OversampleOutputWindow

"Modus der Ausgangsbedienung" in der Automation Studio I/O-Konfiguration.

Legt den Bereich des Ausgangskontrollpuffers fest, in den Daten geschrieben werden dürfen. Das Fenster wird immer relativ zur aktuellen Sampleposition verschoben. Zum Beispiel bedeutet ein Wert von 128, dass die dem aktuellen Samplezyklus folgenden 128-Bit beschrieben werden können. Wird versucht auf einen Bereich außerhalb dieses Fensters Ausgabesampledaten schreiben so wird ein [OutputCopyError](#page-23-1) ausgelöst.

Im Automation Studio wird der Wert für dieses Register im "Modus der Ausgangsbedienung = einmalig" auf 128- Bit und im "Modus der Ausgangsbedienung = kontinuierlich" auf 255-Bit eingestellt.

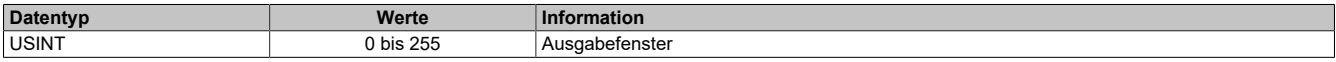

#### <span id="page-29-2"></span>**4.7.7 Konfiguration der Ausgänge der Oversamplekanäle**

Name:

CfO\_OversampleConfigOutput

"Oversample E/A 01 → Ausgang" bis "Oversample E/A 04 → Ausgang" in der Automation Studio I/O-Konfiguration "Oversample E/A 01 → Ausgangsbedienung" bis "Oversample E/A 04 → Ausgangsbedienung" in der Automation Studio I/O-Konfiguration

"Oversample E/A 01 → Defaultwert Ausgang" bis "Oversample E/A 04 → Defaultwert Ausgang" in der Automation Studio I/O-Konfiguration

Mit Hilfe dieser Register werden die Ausgänge der einzelnen Oversamplekanäle konfiguriert.

Die "Default Ausgabestatus"-Bits legen fest, welchen Pegel der jeweilige Ausgang vor dem Start des Oversamplings annimmt. Weiters wird der Ausgang im Fehlerfall auf den eingestellten "Default Ausgabestatus" gesetzt.

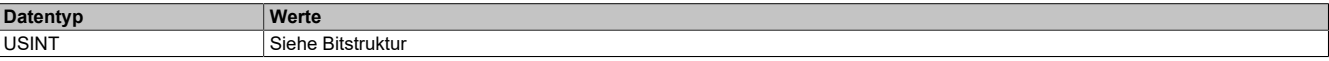

Bitstruktur:

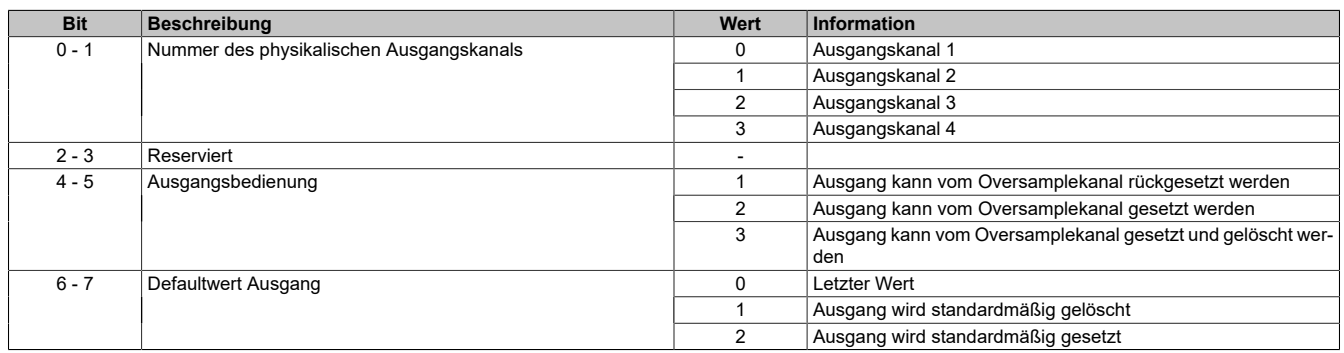

#### <span id="page-30-0"></span>**4.7.8 Oversample-Konfiguration**

Name: OversampleEnable OversampleOutputValidate

In diesem Register kann das Oversampling und der Kopiervorgang für den Ausgangspuffer konfiguriert werden.

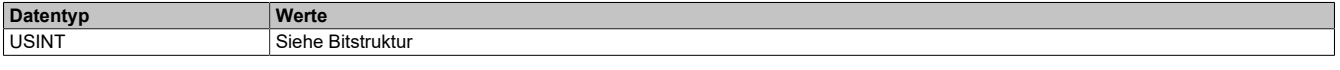

#### Bitstruktur:

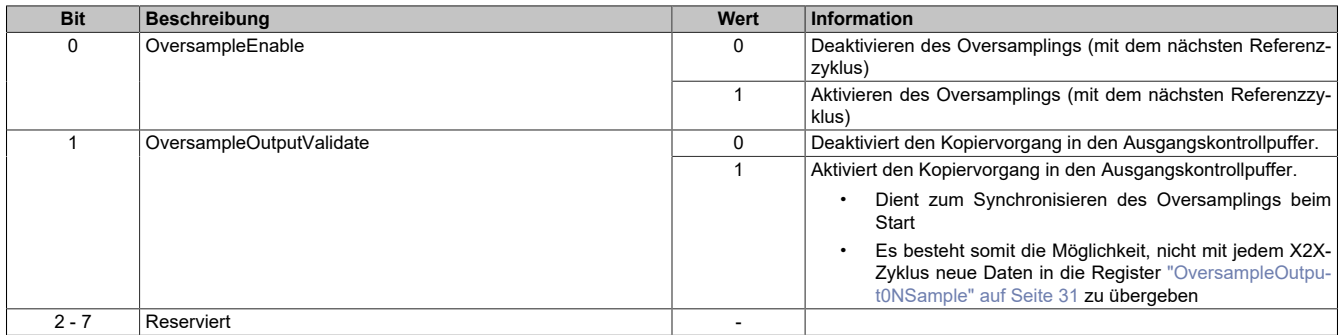

#### <span id="page-30-2"></span>**4.7.9 Adresse der neuen Ausgangssampledaten im Ausgangskontrollpuffer**

Name:

#### OversampleOutputCycle

Bei der absoluten Adressierung des Ausgangskontrollpuffers gibt dieses Register die Adresse an, ab welcher die neuen Ausgangssampledaten in den Ausgangskontrollpuffer kopiert werden sollen.

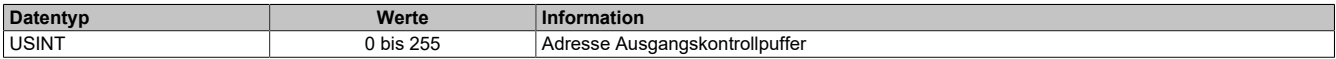

#### <span id="page-30-3"></span>**4.7.10 Offset der neuen Ausgabesampledaten**

Name:

OversampleSampleOffset

Bei der relativen Adressierung des Ausgangskontrollpuffers dient dieses Register als Offset für die neuen Ausgabesampledaten. (Zum [Bezugszyklus](#page-28-4) aktuelle Sampleadresse + Offset = Adresse, auf die die neuen Ausgabesampledaten in den Ausgangskontrollpuffer kopiert werden).

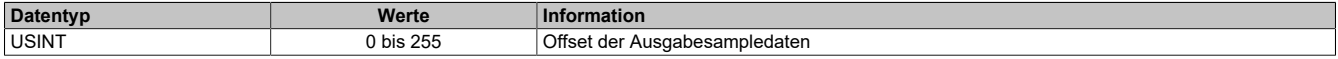

#### <span id="page-30-1"></span>**4.7.11 Oversample Ausgabesampledaten**

Name:

OversampleOutput01Sample1\_8 bis OversampleOutput04Sample1\_8 OversampleOutput01Sample9\_16 bis OversampleOutput04Sample9\_16 OversampleOutput01Sample17\_24 bis OversampleOutput04Sample17\_24 OversampleOutput01Sample25\_32 bis OversampleOutput04Sample25\_32 OversampleOutput01Sample33\_40 bis OversampleOutput04Sample33\_40 OversampleOutput01Sample41\_48 bis OversampleOutput04Sample41\_48 OversampleOutput01Sample49\_56 bis OversampleOutput04Sample49\_56 OversampleOutput01Sample57\_64 bis OversampleOutput04Sample57\_64

Beinhaltet die Oversample Ausgabesampledaten. Für Details siehe ["Ausgangsdaten" auf Seite 10.](#page-9-0)

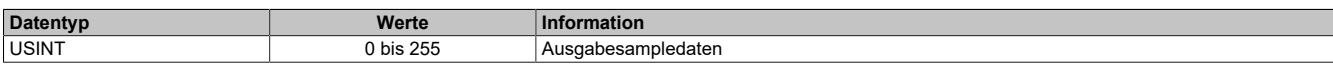

#### <span id="page-31-0"></span>**4.7.12 Eingangsstatuspufferadresse der Eingangssampledaten**

Name:

OversampleInputCycle

Der Wert in diesem Register kann zum Referenzieren einer absoluten Adressierung des Ausgangskontrollpuffers herangezogen werden.

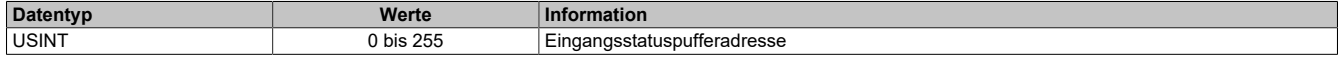

#### <span id="page-31-4"></span>**4.8 PWM**

#### <span id="page-31-1"></span>**4.8.1 Periodendauer**

Name:

CfO\_PWM01\_Periode bis CfO\_PWM04\_Periode

In diesem Register kann die Periodendauer von 20 bis 1000 µs eingestellt werden.

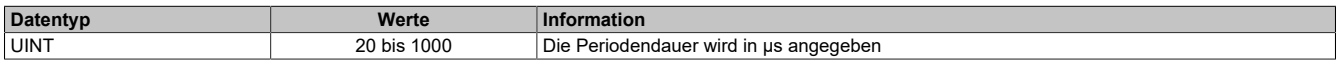

#### <span id="page-31-2"></span>**4.8.2 Erregungsstrom**

Name:

CfO\_PWM01\_Duty1 bis CfO\_PWM04\_Duty1

Dieser Wert wird vom Einschalten des Ausgangs bis zum Ablauf der eingestellten Erregungszeit aktiviert.

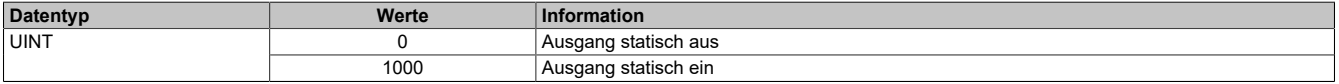

# <span id="page-31-3"></span>**4.8.3 Haltestrom**

Name:

CfO\_PWM01\_Duty2 bis CfO\_PWM04\_Duty2

Dieser Wert wird aktiviert, wenn der Ausgang eingeschaltet und die eingestellte Erregungszeit abgelaufen ist.

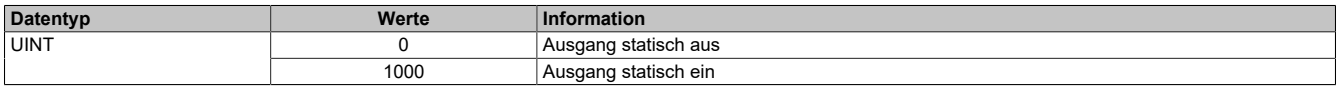

#### <span id="page-31-5"></span>**4.8.4 Erregungszeit**

Name:

CfO\_PWM01\_Duty1Time bis CfO\_PWM04\_Duty1Time

In diesem Register wird die Erregungszeit in Schritten entsprechend der [Erregungszeitbasis](#page-31-6) eingestellt.

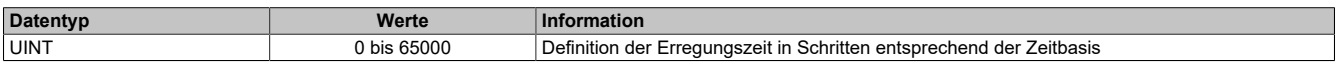

#### <span id="page-31-6"></span>**4.8.5 Erregungszeitbasis**

Name:

CfO\_PWM01\_Duty1TimeBase bis CfO\_PWM04\_Duty1TimeBase

In diesem Register wird die Zeitbasis für die [Erregungszeit](#page-31-5) eingestellt.

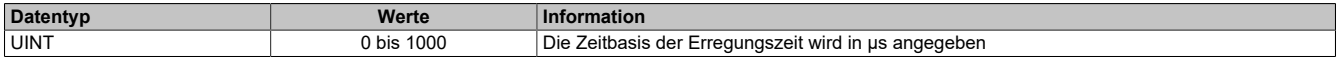

#### <span id="page-32-1"></span>**4.8.6 Schnellabschaltung**

Name:

CfO\_PWM01\_FastSwitchOff bis CfO\_PWM04\_FastSwitchOff

Durch Setzen dieses Registers kann die Schnellabschaltung nach dem Ausschalten des Ausgangs de-/aktiviert werden. Für Details siehe ["PWM-Ansteuerung" auf Seite 13.](#page-12-0)

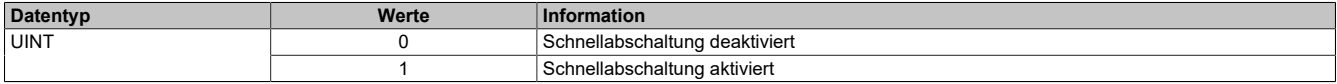

#### <span id="page-32-2"></span>**4.8.7 PWM-Update Zeitstempel**

Name: CfO\_PWM\_UpdateCycle

Mit diesem Register wird der Zeitpunkt der Datenausgabe eingestellt.

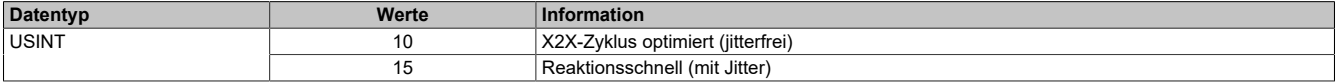

#### <span id="page-32-0"></span>**4.9 Flankengenerator**

Der Flankengenerator basiert auf 4 Einheiten. Die Einheiten sind in der Lage, vom X2X-Zyklus unabhängige Flanken zu erzeugen.

#### <span id="page-32-3"></span>**4.9.1 Generierungszyklus festlegen**

Name: CfO\_EdgeGenPollCycleEventID "Generierungszyklus" in der Automation Studio I/O-Konfiguration.

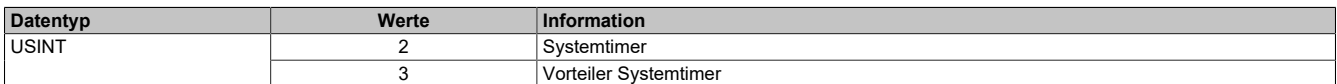

#### <span id="page-32-4"></span>**4.9.2 Zeitpunkt der Ausgangsdatenübernahme für die Flankenerzeugung**

Name:

CfO\_EdgeGenConsumeCycleEventID

In diesem Register wird festgelegt, wann die Ausgangsdaten für die Flankenerzeugung innerhalb des X2X-Zyklus übernommen werden.

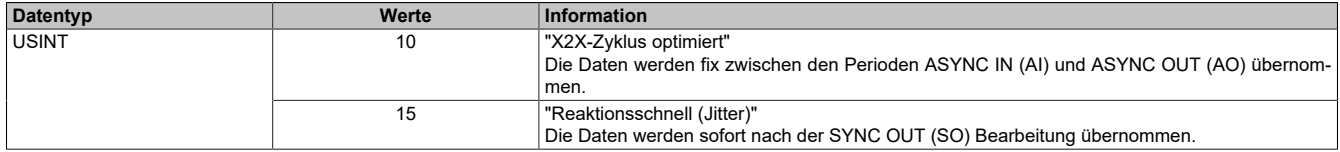

### <span id="page-33-0"></span>**4.9.3 Konfiguration der Einheiten**

Name:

CfO\_EdgeGenUnit01Mode bis CfO\_EdgeGenUnit04Mode "Zeitbasis" in der Automation Studio I/O-Konfiguration "Zeitstempelformat" in der Automation Studio I/O-Konfiguration "Offsetformat" in der Automation Studio I/O-Konfiguration "Einheit 01" bis "Einheit 04" in der Automation Studio I/O-Konfiguration

Diese Register enthalten die Konfigurationsbits für die jeweiligen Einheiten.

Für weitere Informationen zu NetTime und Zeitstempel siehe ["NetTime Technology" auf Seite 17.](#page-16-0)

Bei Nutzung der NetTime mit 1/8 μs Auflösung beeinflusst der Synchronisationsjitter das Ausgangsergebnis (siehe: ["Synchronisationsjitter" auf Seite 8\)](#page-7-0).

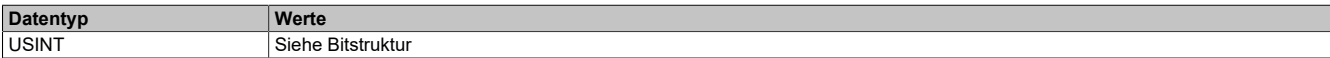

### Bitstruktur:

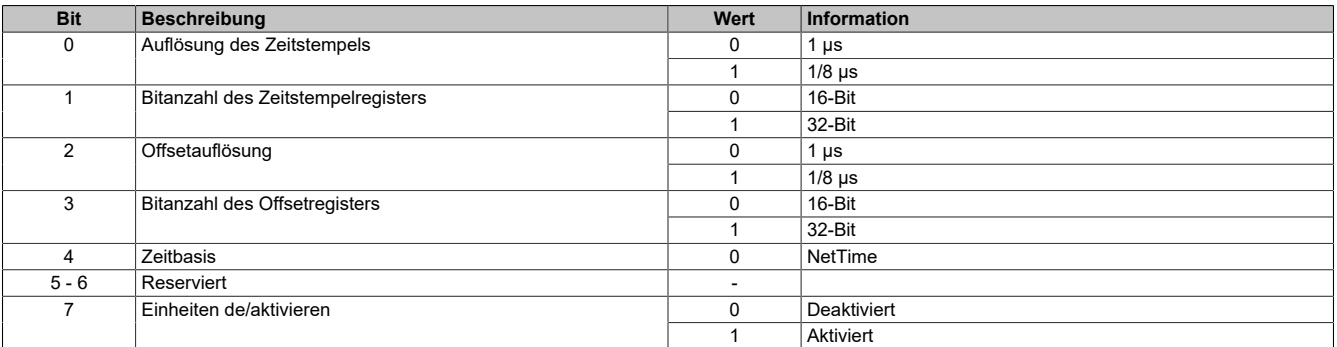

#### <span id="page-33-1"></span>**4.9.4 Anzahl der Zeitstempel für FIFO**

Name:

CfO\_EdgeGenUnit01TimestampFifoLim bis CfO\_EdgeGenUnit04TimestampFifoLim

Mit diesen Registern wird definiert, wie viele Zeitstempel in den Zwischenspeicher (FIFO) einer Einheit übertragen werden können.

Für weitere Informationen zu NetTime und Zeitstempel siehe ["NetTime Technology" auf Seite 17.](#page-16-0)

Für weitere Informationen siehe ["Benutzung von Zeitstempels" auf Seite 15.](#page-14-0)

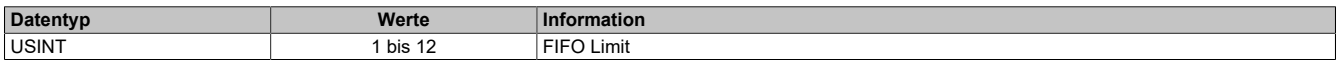

## <span id="page-34-1"></span>**4.9.5 Anzahl der Zeitstempel pro X2X-Zyklus**

Name:

CfO\_EdgeGenUnit01TimestampRegCount bis CfO\_EdgeGenUnit04TimestampRegCount "Zeitstempel Elemente" in der Automation Studio I/O-Konfiguration.

Dieses Register legt fest, wie viele Zeitstempel pro X2X-Zyklus übertragen werden.

Für weitere Informationen zu NetTime und Zeitstempel siehe ["NetTime Technology" auf Seite 17.](#page-16-0)

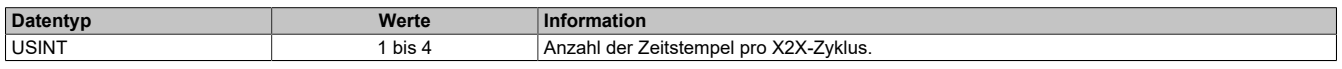

#### <span id="page-34-0"></span>**4.9.6 Aufholdifferenz für Zeitstempel**

Name:

CfO\_EdgeGenUnit01PickupDiff bis CfO\_EdgeGenUnit04PickupDiff

Über diese Register wird festgelegt, wie weit Zeitstempel in der Vergangenheit liegen dürfen, damit diese noch aufgeholt werden.

Für weitere Informationen zu NetTime und Zeitstempel siehe ["NetTime Technology" auf Seite 17.](#page-16-0)

Für weitere Informationen siehe ["Benutzung von Zeitstempels" auf Seite 15.](#page-14-0)

Im Automation Studio wird dieses Register bei "Zeitstempelformat = 16-Bit" mit 65535 (0xFFFF), bei "Zeitstempelformat = 32-Bit" mit 134.217.728 (0x8000000) initialisiert.

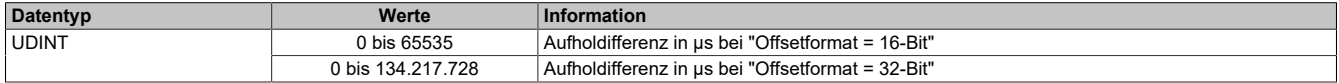

### <span id="page-35-1"></span>**4.9.7 Konfiguration der Flankeneigenschaften jeder Einheit**

Name:

CfO\_EdgeGenUnit01ConfigEdge0 bis CfO\_EdgeGenUnit04ConfigEdge0 CfO\_EdgeGenUnit01ConfigEdge1 bis CfO\_EdgeGenUnit04ConfigEdge1 CfO\_EdgeGenUnit01ConfigEdge2 bis CfO\_EdgeGenUnit04ConfigEdge2 CfO\_EdgeGenUnit01ConfigEdge3 bis CfO\_EdgeGenUnit04ConfigEdge3 "Einheit 01→ Flanke" bis "Einheit 04→ Flanke" in der Automation Studio I/O-Konfiguration. "Einheit 01 → Betriebsart" bis "Einheit 04 → Betriebsart" in der Automation Studio I/O-Konfiguration. "Einheit 01 → Offset" bis "Einheit 04 → Offset" in der Automation Studio I/O-Konfiguration. "Einheit 01 → Einheit 01" bis "Einheit 04 → Einheit 01" in der Automation Studio I/O-Konfiguration.

In diesen Registern kann die Eigenschaft von jeder der 4 Flanken einer Einheit konfiguriert werden.

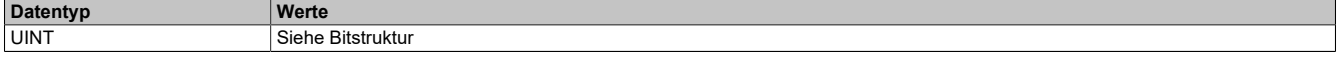

Bitstruktur:

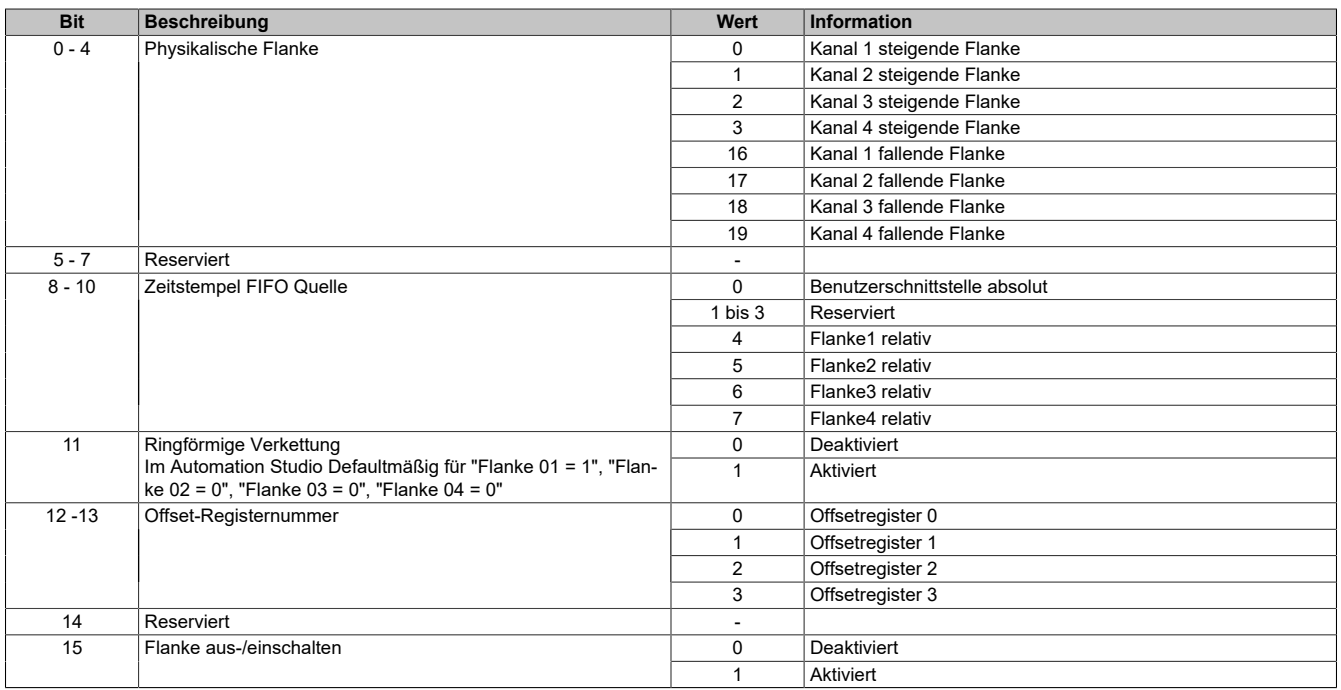

#### <span id="page-35-0"></span>**4.9.8 Aktivierung der Einheiten**

Name:

EdgeGen01Enable bis EdgeGen04Enable EdgeGen01EnableReadback bis EdgeGen04EnableReadback

"Einheit 01" bis "Einheit 04" in der Automation Studio I/O-Konfiguration

In diesem Register können die verschiedenen Einheiten des Flankengenerators aktiviert bzw. deaktiviert werden.

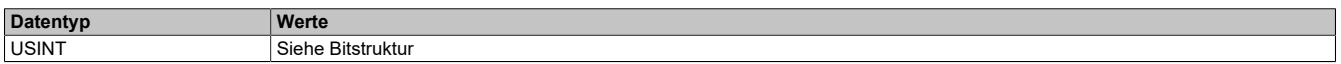

Bitstruktur:

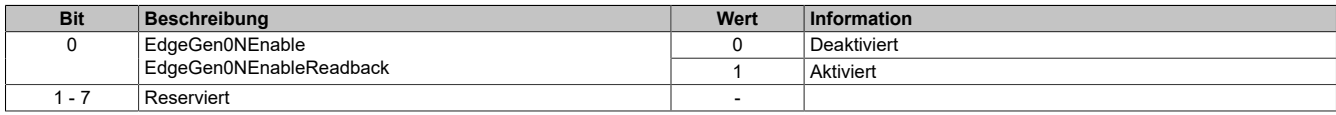

#### <span id="page-36-2"></span>**4.9.9 Sequenznummer zur Flankenerzeugung**

Name:

EdgeGen01Sequence bis EdgeGen04Sequence

Sollen neue Zeitstempeldaten in das Modul übernommen werden, so muss die Sequenznummer um die Anzahl der zu übernehmenden Zeitstempelelemente erhöht werden. Die Daten des [EdgeGenTimestamp](#page-37-0) kommen dabei zuerst in den FIFO, "EdgeGenTimestamp1" als letztes.

Für weitere Informationen siehe ["Benutzung von Zeitstempels" auf Seite 15.](#page-14-0)

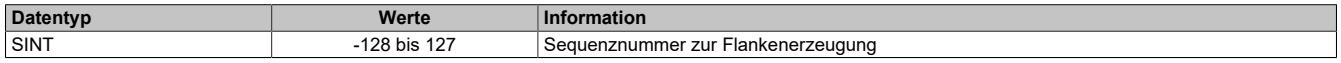

#### <span id="page-36-3"></span>**4.9.10 Letzte vom Modul übernommene Sequenznummer zur Flankenerzeugung**

Name:

EdgeGen01SequenceReadback bis EdgeGen04SequenceReadback

In diesem Register wird die Sequenznummer zurückgelesen. Wird analog zum Register ["EdgeGenSequence" auf](#page-36-2) [Seite 37](#page-36-2) erhöht, wenn die übergebenen [Zeitstempel](#page-18-0) auch vom Modul aufgenommen werden können.

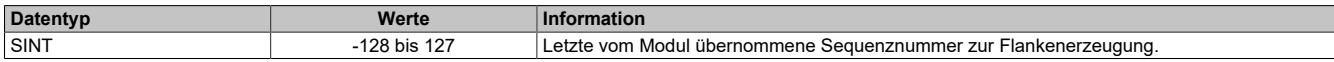

#### **4.9.11 Offsetformate**

Im Automation Studio stehen für die Einstellung des Offsets 3 Parameter zur Verfügung.

#### <span id="page-36-0"></span>**4.9.11.1 Offset je Einheit - Übergabe einmalig bei Konfiguration**

Name:

EdgeGen01Offset1 bis EdgeGen04Offset1

... EdgeGen01Offset4 bis EdgeGen04Offset4

"Offset 01 Wert" bis "Offset 04 Wert" in der Automation Studio I/O-Konfiguration

In diese Register werden die 4 Offsets einer Flankengeneratoreinheit geschrieben. Je nach Konfiguration im Register ["Edgegenerator Unit Mode" auf Seite 34](#page-33-0) werden die Offsetwerte als μs oder in 1/8 μs behandelt.

Für die Benutzung des Registers und die Einstellung der Offsetformate im Automation Studio siehe ["Offsetformate"](#page-14-1) [auf Seite 15.](#page-14-1)

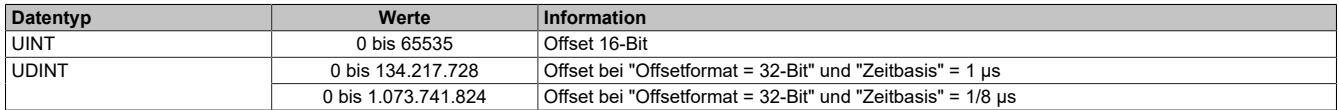

#### <span id="page-36-1"></span>**4.9.11.2 Offset je Einheit - Übergabe azyklisch**

Name:

CfO\_EdgeGen01Offset\_32bit1 bis CfO\_EdgeGen04Offset\_32bit1

... CfO\_EdgeGen01Offset\_32bit4 bis CfO\_EdgeGen04Offset\_32bit4

Mit Hilfe dieser Register können die 4 Offsets einer Flankengeneratoreinheit azyklisch geschrieben werden. Je nach Konfiguration im Register ["Edgegenerator Unit Mode" auf Seite 34](#page-33-0) werden die Offsetwerte als μs oder in 1/8 μs behandelt.

Für die Benutzung des Registers und die Einstellung der Offsetformate im Automation Studio siehe ["Offsetformate"](#page-14-1) [auf Seite 15.](#page-14-1)

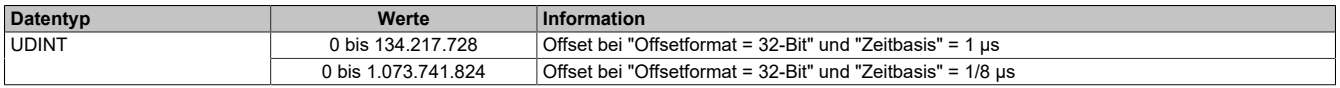

### <span id="page-37-0"></span>**4.9.12 Zeitstempelregister**

Name:

EdgeGen01Timestamp1 bis EdgeGen04Timestamp1

... EdgeGen01Timestamp4 bis EdgeGen04Timestamp4

Register für die Zeitstempel, auf welche die zu erzeugenden Flanken referenziert werden.

Für weitere Informationen zu NetTime und Zeitstempel siehe ["NetTime Technology" auf Seite 17.](#page-16-0)

Für weitere Informationen siehe ["Benutzung von Zeitstempels" auf Seite 15.](#page-14-0)

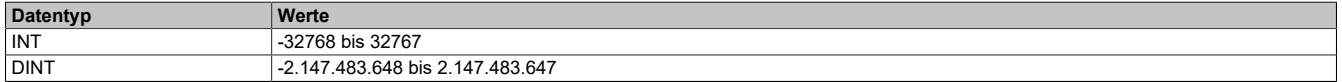

### **4.10 Minimale X2X-Zykluszeit**

Die minimale X2X-Zykluszeit hängt sehr stark von den konfigurierten Funktionen und der daraus resultierenden Modulauslastung ab. Generell hat eine "reaktionsschnell" Einstellung sowie ein sehr kurzer Systemzyklus (<50 μs) negativen Einfluss auf die minimale X2X-Zykluszeit. Dies kann bei kleinen X2X-Zykluszeiten zu einem Fehlverhalten führen.